### <span id="page-0-0"></span>**Dell™ Studio XPS™ 8000 szervizelési kézikönyv**

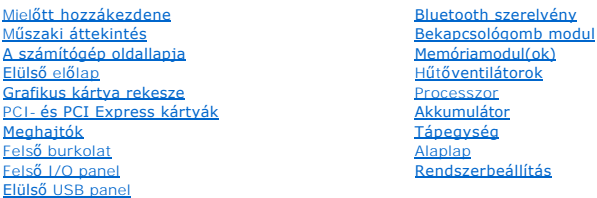

#### Megjegyzések, figyelmeztetések és "Vigyázat" üzenetek

**MEGJEGYZÉS:** A MEGJEGYZÉSEK a számítógép biztonságosabb és hatékonyabb használatát elősegítő fontos tudnivalókat tartalmaznak.

**FIGYELMEZTETÉS: A "FIGYELMEZTETÉS" hardverhiba vagy adatvesztés potenciális lehetőségére hívja fel a figyelmet, egyben közli a probléma elkerülésének módját.** 

**VIGYÁZAT! A FIGYELEM! jelzések esetleges tárgyi és személyi sérülésekre, illetve életveszélyre hívják fel a figyelmet.** 

### **A dokumentumban közölt információ külön értesítés nélkül is megváltozhat. © 2009 Dell Inc. Minden jog fenntartva.**

A Dell Inc. előzetes írásos engedélye nélkül szigorúan tilos a dokumentumot bármiféle módon sokszorosítani.

A szövegben használt védjegyek: a Dell, a DELL logó, az Studio XPS a Dell Inc. védjegyei az Intel, a SpeedStep az Intel Corporation védjegyei vagy bejegyzett védjegyei vagy bejegyzett védjegye vagy bejegyzett védjegye az<br>a Egyesült Államokban és/vagy más országokban.

A dokumentumban más védjegyek és kereskedelmi megnevezések is szerepelhetnek, hivatkozásként a termékmárkák és megnevezések tulajdonosaira. A Dell Inc. a sajátja<br>kivételével lemond minden védjegyekkel vagy bejegyzett védje

Modell: D03M sorozat Típus: D03M001

2009. augusztus Mód. A00

#### <span id="page-1-0"></span> **Mielőtt hozzákezdene**

**Dell™ Studio XPS™ 8000 szervizelési kézikönyv** 

- M[űszaki leírás](#page-1-1)
- [Ajánlott eszközök](#page-1-2)
- [A számítógép kikapcsolása](#page-1-3)
- [Biztonsági előírások](#page-1-4)

Ez a kézikönyv a számítógép alkatrészeinek ki- és beszerelését ismerteti. Ha másként nincs jelezve, minden művelet az alábbi feltételek teljesülését feltételezi:

- 1 Végrehajtotta [A számítógép kikapcsolása](#page-1-3) és a [Biztonsági előírások](#page-1-4) szakaszokban leírt lépéseket.
- l Elolvasta a számítógépével szállított biztonsági útmutatásokat*.*
- l Egy komponenst kicserélhet vagy amennyiben külön vásárolta meg beszerelhet a kiszerelési művelet fordított sorrendben való elvégzésével.

#### <span id="page-1-1"></span>**Műszaki leírás**

A számítógép műszaki információit megtalálja a *Részletes műszaki leírások* weboldalon a **support.dell.com/manuals** címen.

### <span id="page-1-2"></span>**Ajánlott eszközök**

A jelen dokumentumban szereplő eljárások a következő eszközöket igényelhetik:

- l Kis, laposélű csavarhúzó
- l Kisméretű Philips csavarhúzó
- l Műanyag pálca
- l A BIOS végrehajtható frissítőprogam a **support.dell.com** weboldalon található

## <span id="page-1-3"></span>**A számítógép kikapcsolása**

- **FIGYELMEZTETÉS: Az adatvesztés elkerülése érdekében a számítógép kikapcsolása előtt mentsen el és zárjon be minden megnyitott fájlt és lépjen ki minden programból.**
- 1. Mentsen el és zárjon be minden nyitott fájlt, majd lépjen ki minden futó programból.
- 2. A számítógép kikapcsolása:

*Windows Vista*®:

Kattintson a **Start** gombra, majd a nyílra és a **Lezárás lehetőségre**.

*Windows*® *7*:

Kattintson a **Start** gombra, majd a **Lezárás** lehetőségre.

- 3. Miután az operációs rendszer teljesen leáll, a számítógép kikapcsol.
- 4. Győződjön meg a számítógép kikapcsolt állapotáról. Ha az operációs rendszer leállásakor a számítógép nem kapcsolódnak ki automatikusan, nyomja meg és tartsa lenyomva a tápfeszültség gombot, amíg a számítógép kikapcsol.

### <span id="page-1-4"></span>**Biztonsági előírások**

Végezze el a következő óvintézkedéseket a számítógép potenciális károsodásának elkerülése és a saját biztonsága éredekében.

- VIGYAZAT! A számítógép belsejében végzett munka előtt olvassa el figyelmesen a számítógéphez mellékelt biztonsági tudnivalókat. Bővebb<br>biztonsági útmutatásokért lásd a Szabályozási megfelelőség honlapját a www.dell.com/reg
- **FIGYELMEZTETÉS: A számítógépen csak hivatalos szakember végezhet javításokat. A Dell™ engedélye nélkül végzett szerviztevékenységre a garanciavállalás nem vonatkozik.**
- FIGYELMEZTETES: A kábelek kihúzásakor ne magát a kábelt, hanem a csatlakozót vagy a feszültségmentesítő hurkot húzza meg. Egyes kábelek<br>rögzítő fülekkel rendelkeznek, ha ilyen kábelt csatlakoztat le, akkor nyomja meg a rög
- **FIGYELMEZTETÉS: A számítógép károsodásának elkerülése érdekében végezze el az alábbi műveleteket, mielőtt a számítógép belsejébe nyúl.**
- 1. Győződjön meg arról, hogy a munkaasztal sima és tiszta, hogy megelőzze a számítógép fedelének karcolódását.
- 2. Kapcsolja ki a számítógépet (lásd: [A számítógép kikapcsolása\)](#page-1-3) és a csatlakoztatott eszközöket.

#### **FIGYELMEZTETÉS: A hálózati kábel kihúzásakor először a számítógépből húzza ki a kábelt, majd a hálózati eszközből.**

- 3. Húzzon ki minden telefonkábelt és hálózati kábelt a számítógépből.
- 4. Áramtalanítsa a számítógépet és minden csatolt eszközt.
- 5. Csatlakoztasson le minden, a számítógépre csatlakoztatott eszközt.
- 6. Nyomja be és vegye ki a 19 az 1-ben médiakártya-olvasóban lévő kártyákat.
- 7. Nyomja meg a tápfeszültség gombot, hogy leföldelje az alaplapot.
- FIGYELMEZTETES: Mielőtt bármihez is hozzányúlna a számítógép belsejében, földelje le saját testét, érintsen meg egy festetlen fémfelületet a<br>számítógép hátulján. Munka közben időrői időre érintsen meg egy festetlen fémfelü

#### <span id="page-3-0"></span> **Elülső előlap**

**Dell™ Studio XPS™ 8000 szervizelési kézikönyv** 

- Az elülső el[őlap leszerelése](#page-3-1)
- Az elülső el[őlap visszaszerelése](#page-3-2)
- VIGYAZAT! A számítógép belsejében végzett munka előtt olvassa el figyelmesen a számítógéphez mellékelt biztonsági tudnivalókat. Bővebb<br>biztonsági útmutatásokért lásd a Szabályozási megfelelőség honlapját a www.dell.com/reg
- **VIGYÁZAT! Az elektromos áramütés elkerülése érdekében a burkolat eltávolítása előtt mindig húzza ki a tápkábelt.**
- **VIGYÁZAT! Ne használja a számítógépet fedelek (a számítógép fedele, elülső előlap, a bővítőkártya-helyek burkolata, előlapbetétek stb.) nélkül.**
- **FIGYELMEZTETÉS: A számítógépen csak hivatalos szakember végezhet javításokat. A Dell™ engedélye nélkül végzett szerviztevékenységre a garanciavállalás nem vonatkozik.**

### <span id="page-3-1"></span>**Az elülső előlap leszerelése**

- 1. Kövesse a következő fejezet utasításait: Miel[őtt hozzákezdene](file:///C:/data/systems/studio8000/hu/SM/before.htm#wp1180146).
- 2. Távolítsa el a számítógép fedelét (lásd: [A számítógép oldallapjának eltávolítása](file:///C:/data/systems/studio8000/hu/SM/cover_re.htm#wp1193123)).
- 3. Állítsa a számítógépet függőleges helyzetbe.
- 4. Az elülső előlap füleit egyenként nyomja össze és engedje el egymás úgy, hogy az előlapon kifelé halad.
- 5. Fordítsa és húzza el az elülső előlapot a szaítógép elejétől, hogy az előlap kapcsait kiszabadítsa.

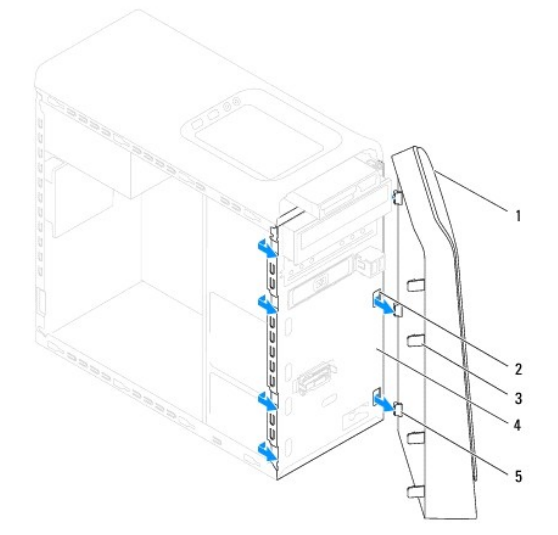

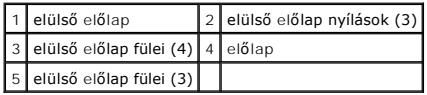

6. Tegye az elülső előlapot biztonságos helyre.

### <span id="page-3-2"></span>**Az elülső előlap visszaszerelése**

- 1. Kövesse a következő fejezet utasításait: Miel[őtt hozzákezdene](file:///C:/data/systems/studio8000/hu/SM/before.htm#wp1180146).
- 2. Az elülső előlap füleit illessze az elülső előlap nyílásaiba.

3. Az elülső előlapot forgassa el a számítógép felé addi, amíg a fülei a helyükre nem pattannak.

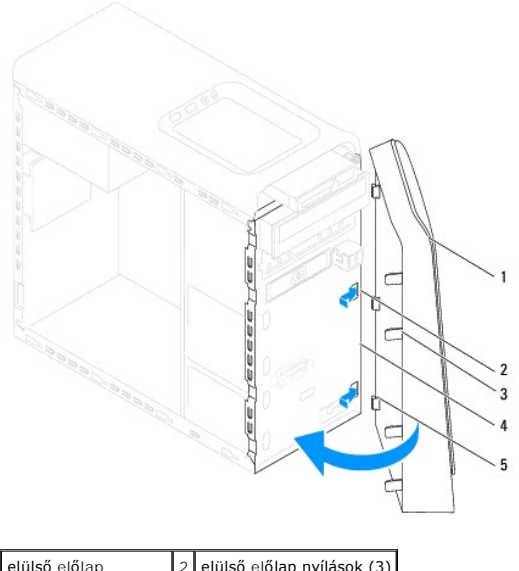

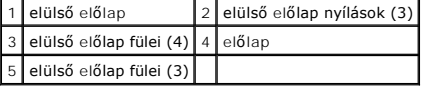

4. Zárja vissza a számítógép fedelét (lásd: <u>A számítógép oldallapjának visszaszerelése</u>).

## <span id="page-5-0"></span> **Bluetooth szerelvény**

**Dell™ Studio XPS™ 8000 szervizelési kézikönyv** 

- [A Bluetooth szerelvény eltávolítása](#page-5-1)
- [A Bluetooth szerelvény visszahelyezése](#page-5-2)
- VIGYAZAT! A számítógép belsejében végzett munka előtt olvassa el figyelmesen a számítógéphez mellékelt biztonsági tudnivalókat. Bővebb<br>biztonsági útmutatásokért lásd a Szabályozási megfelelőség honlapját a www.dell.com/reg
- **VIGYÁZAT! Az elektromos áramütés elkerülése érdekében a burkolat eltávolítása előtt mindig húzza ki a tápkábelt.**
- **VIGYÁZAT! Ne használja a számítógépet fedelek (a számítógép fedele, előlap, a bővítőkártya-helyek burkolata, előlapbetétek stb.) nélkül.**
- **FIGYELMEZTETÉS: A számítógépen csak hivatalos szakember végezhet javításokat. A Dell™ engedélye nélkül végzett szerviztevékenységre a garanciavállalás nem vonatkozik.**

### <span id="page-5-1"></span>**A Bluetooth szerelvény eltávolítása**

- 1. Kövesse a következő fejezet utasításait: Miel[őtt hozzákezdene](file:///C:/data/systems/studio8000/hu/SM/before.htm#wp1180146).
- 2. Távolítsa el a számítógép fedelét (lásd: [A számítógép oldallapjának eltávolítása](file:///C:/data/systems/studio8000/hu/SM/cover_re.htm#wp1193123)).
- 3. Távolítsa el a meghajtó előlapot (lásd Az elülső el[őlap leszerelése](file:///C:/data/systems/studio8000/hu/SM/bezel.htm#wp1181855)).
- 4. A Bluetooth® szerelvény kábelét csatlakoztassa le az alaplapi csatlakozójáról (lásd: [Alaplapi alkatrészek](file:///C:/data/systems/studio8000/hu/SM/techov.htm#wp1210162)).
- 5. Az ábrán látható fület nyomja meg, és húzza meg a Bluetooth szerelvényt.
- 6. A Bluetooth szerelvényt óvatosan csúsztassa ki a számítógép elejéből.

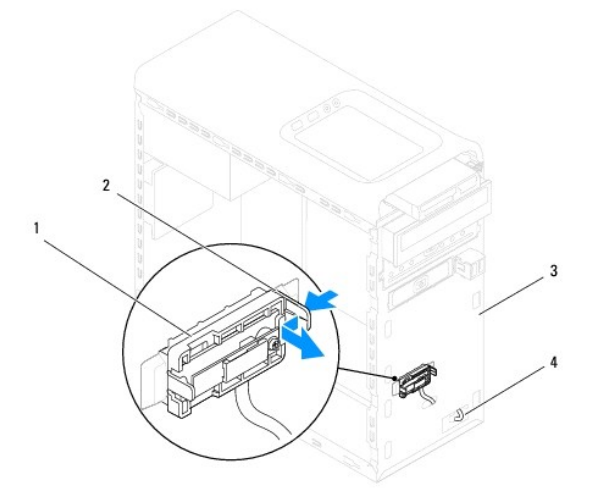

| 1 Bluetooth szerelvény |  | 2 Bluetooth szerelvény fül   |
|------------------------|--|------------------------------|
| 3 előlap               |  | 4 Bluetooth szerelvény kábel |

7. Tegye félre a Bluetooth szerelvényt biztonságos helyre.

### <span id="page-5-2"></span>**A Bluetooth szerelvény visszahelyezése**

1. Kövesse a következő fejezet utasításait: Miel[őtt hozzákezdene](file:///C:/data/systems/studio8000/hu/SM/before.htm#wp1180146).

- 2. A Bluetooth szerelvény füleit illessze az elülső panelen lévő Bluetooth szerelvény nyílásaiba, és a Bluetooth szerelvényt nyomja be, amíg az a helyére nem pattan.
- 3. A Bluetooth® szerelvény kábelét csatlakoztassa az alaplapi csatlakozójára (lásd: [Alaplapi alkatrészek](file:///C:/data/systems/studio8000/hu/SM/techov.htm#wp1210162)).
- 4. Helyezze vissza az előlapi panelt (lásd Az elülső el[őlap visszaszerelése](file:///C:/data/systems/studio8000/hu/SM/bezel.htm#wp1181929)).
- 5. Zárja vissza a számítógép fedelét (lásd: [A számítógép oldallapjának visszaszerelése](file:///C:/data/systems/studio8000/hu/SM/cover_re.htm#wp1193653)).
- 6. Csatlakoztassa a számítógépet és a berendezéseket az elektromos hálózathoz, majd kapcsolja be azokat.

#### <span id="page-7-0"></span> **PCI- és PCI Express kártyák Dell™ Studio XPS™ 8000 szervizelési kézikönyv**

- [A kártyaszerelő keret eltávolítása](#page-7-1)
- **A kártyaszerelő keret visszahelyezés**
- **PCI és PCI Express kártya eltávolítása**
- **PCI** és PCI Express kártya cseréje
- [A számítógép konfigurálása PCI Express kártya kivétele vagy telepítése után](#page-10-0)

VIGYAZAT! A számítógép belsejében végzett munka előtt olvassa el figyelmesen a számítógéphez mellékelt biztonsági tudnivalókat. Bővebb<br>biztonsági útmutatásokért lásd a Szabályozási megfelelőség honlapját a www.dell.com/reg

**VIGYÁZAT! Az elektromos áramütés elkerülése érdekében a burkolat eltávolítása előtt mindig húzza ki a tápkábelt.** 

**VIGYÁZAT! Ne használja a számítógépet fedelek (a számítógép fedele, előlap, a bővítőkártya-helyek burkolata, előlapbetétek stb.) nélkül.** 

**FIGYELMEZTETÉS: A számítógépen csak hivatalos szakember végezhet javításokat. A Dell™ engedélye nélkül végzett szerviztevékenységre a garanciavállalás nem vonatkozik.**

#### <span id="page-7-1"></span>**A kártyaszerelő keret eltávolítása**

- 1. Kövesse a következő fejezet utasításait: Miel[őtt hozzákezdene](file:///C:/data/systems/studio8000/hu/SM/before.htm#wp1180146).
- 2. Távolítsa el a számítógép fedelét (lásd: [A számítógép oldallapjának eltávolítása](file:///C:/data/systems/studio8000/hu/SM/cover_re.htm#wp1193123))
- 3. Vegye ki a kártyarögzítő keretet rögzítő csavart.
- 4. Emelje ki a szerelőkeretet és tegye félre biztos helyre.

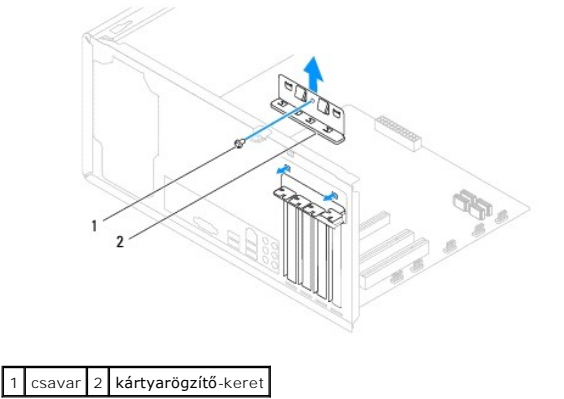

#### <span id="page-7-2"></span>**A kártyaszerelő keret visszahelyezése**

- 1. Kövesse a következő fejezet utasításait: Miel[őtt hozzákezdene](file:///C:/data/systems/studio8000/hu/SM/before.htm#wp1180146).
- 2. Helyezze vissza a kártyaszerelő keretet meggyőződve arról, hogy:
	- l A vezetőkapocs igazodjon a vezetőbevágáshoz.
	- l A kártyák felső része és a bővítőhelyek takarólemezei legyenek egy síkban a vezetőperemmel.
	- l A kártya vagy a bővítőkártya takarólemezének tetején lévő bevágás illeszkedjen a vezetősínbe.

<span id="page-8-1"></span>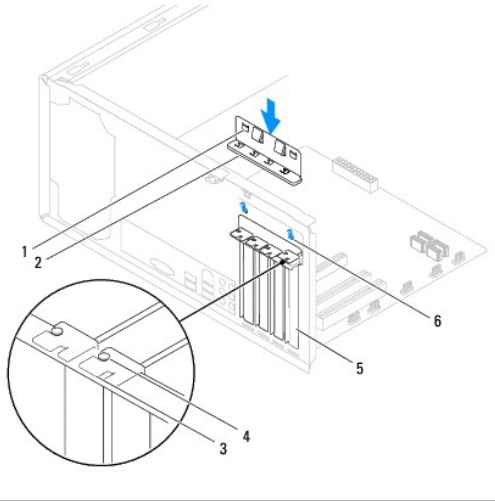

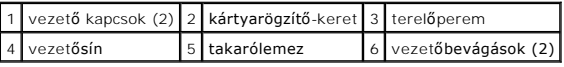

### <span id="page-8-0"></span>**PCI és PCI Express kártya eltávolítása**

- 1. Kövesse a következő fejezet utasításait: Miel[őtt hozzákezdene](file:///C:/data/systems/studio8000/hu/SM/before.htm#wp1180146).
- 2. Távolítsa el a számítógép fedelét (lásd: [A számítógép oldallapjának eltávolítása](file:///C:/data/systems/studio8000/hu/SM/cover_re.htm#wp1193123)).
- 3. Helyezze vissza a grafikus kártya rekeszt (lásd: [A grafikus kártya rekeszének eltávolítása](file:///C:/data/systems/studio8000/hu/SM/graphics.htm#wp1215253)).
- 4. Távolítsa el az elsődleges merevlemezt, ha szükséges (lásd: A merevlemez- [meghajtó eltávolítása](file:///C:/data/systems/studio8000/hu/SM/drives.htm#wp1238183)).
- 5. Helyezze vissza a kártyarögzítő rekeszt (lásd: **[A kártyaszerelő keret eltávolítása](#page-7-1)**).
- 6. Csatlakoztassa le a kártyához csatlakozó kábeleket, ha van.
- 7. A PCI Express kártyát távolítsa el a kártynyílásból:
	- l A PCI kártyák esetében fogja meg a kártyát a felső sarkainál és húzza ki a csatlakozóból.
	- l A PCI Express x16 kártyák esetében nyomja meg a rögzítő szerkezetet, majd fogja meg a kártyát a felső sarkainál és húzza ki a csatlakozóból.

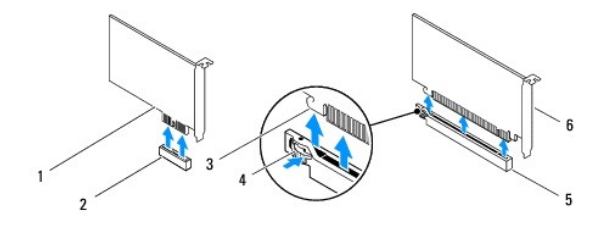

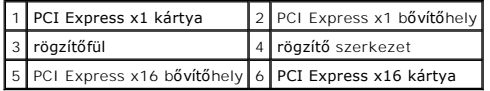

<span id="page-9-1"></span>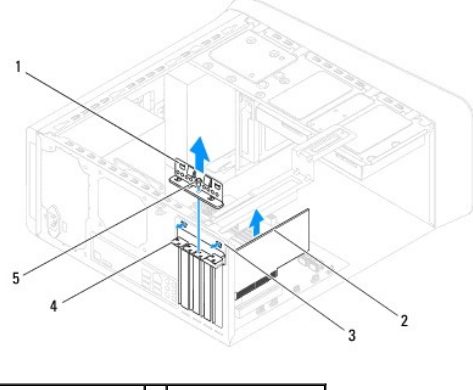

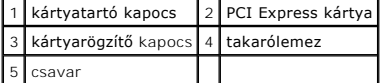

8. Ha nem helyez be másik kártyát, helyezzen takarólemezt a bővítőhely nyílásába.

**MEGJEGYZES:** A számítógép FCC-tanúsítványa csak akkor marad érvényben, ha az üres kártyabővítőhely nyílásába vakkártyát helyez. A<br>vakkártya a portól és a szennyeződésektől is védi a számítógépet.

## <span id="page-9-0"></span>**PCI és PCI Express kártya cseréje**

- 1. Kövesse a következő fejezet utasításait: Miel[őtt hozzákezdene](file:///C:/data/systems/studio8000/hu/SM/before.htm#wp1180146).
- 2. Készítse elő a kártyát a beszereléshez.

A kártyához mellékelt dokumentációban olvassa el a kártya konfigurálására, a belső csatlakozások létrehozására és az egyéb számítógépfüggő beállításokra vonatkozó fejezeteket.

3. A PCI Express kártyát helyezze a számítógépházon lévő nyílásba és nyomja le. Győződjön meg róla, hogy a PCI Express kártya teljesen illeszkedik a bővítőhelybe.

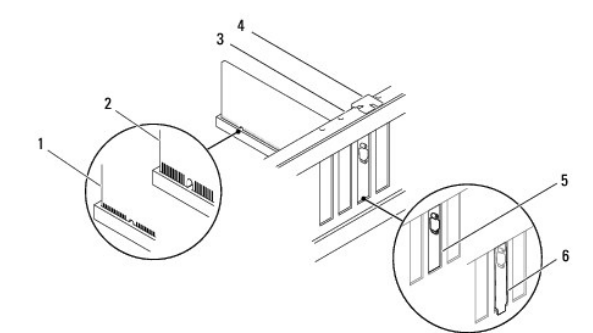

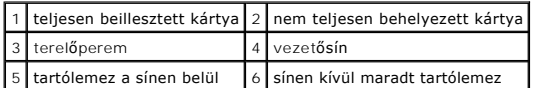

4. Ha a PCI Express kártyát az x16 kártya bővítőnyílásba helyezi, igazítsa egymáshoz a tartónyílást és a rögzítőfület.

<span id="page-10-1"></span>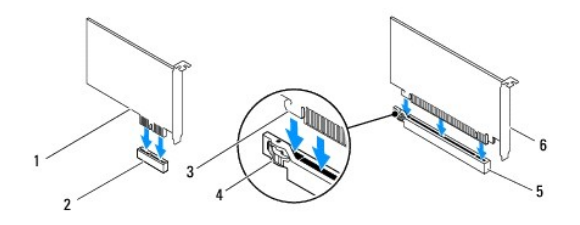

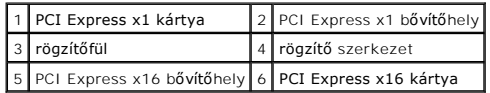

5. Helyezze a kártyát a csatlakozóba és nyomja le határozottan. Győződjön meg róla, hogy a kártya teljesen illeszkedik a bővítőhelybe.

6. Helyezze vissza a kártyarögzítő keretet (lásd: **A kártyaszerelő keret visszahelyezése**).

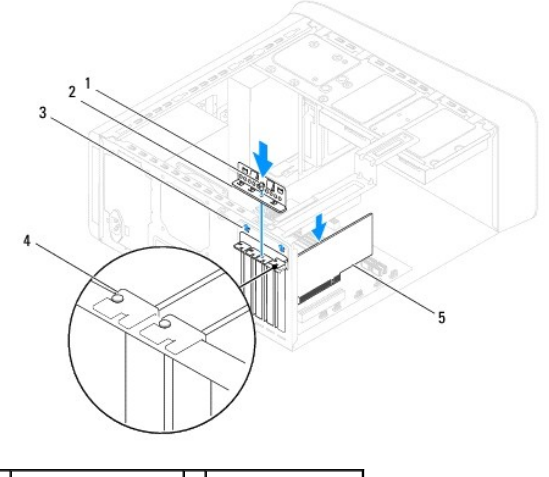

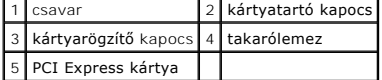

7. Csatlakoztassa a kártya összes szükséges kábelét.

A kártyák kábelcsatlakozásaival kapcsolatban olvassa el a kártyákhoz mellékelt dokumentációt.

## **FIGYELMEZTETÉS: Ne vezesse a kábeleket a kártyák felett vagy mögött. A kártyák köré tekert kábel megakadályozhatja a számítógép fedelének lezárását, vagy kárt okozhat a berendezésben.**

- 8. Helyezze vissza az elsődleges merevlemezt, ha szükséges (lásd: A merevlemez-[meghajtó visszahelyezése](file:///C:/data/systems/studio8000/hu/SM/drives.htm#wp1239926)).
- 9. Helyezze vissza a grafikus kártya rekeszt (lásd: [A grafikus kártya rekeszének visszahelyezése](file:///C:/data/systems/studio8000/hu/SM/graphics.htm#wp1209355)).
- 10. Zárja vissza a számítógép fedelét, csatlakoztassa a számítógépet és a berendezéseket az elektromos hálózathoz, majd kapcsolja be azokat.
- 11. A telepítés befejezéséhez lásd [A számítógép konfigurálása PCI Express kártya kivétele vagy telepítése után](#page-10-0).

### <span id="page-10-0"></span>**A számítógép konfigurálása PCI Express kártya kivétele vagy telepítése után**

**MEGJEGYZES:** A csatlakozók helyére vonatkozó információkért lásd a *Beállítási útmutatót.* Az illesztőprogramok és szoftver telepítéséhez lásd a<br>kártyával szállított dokumentációt.

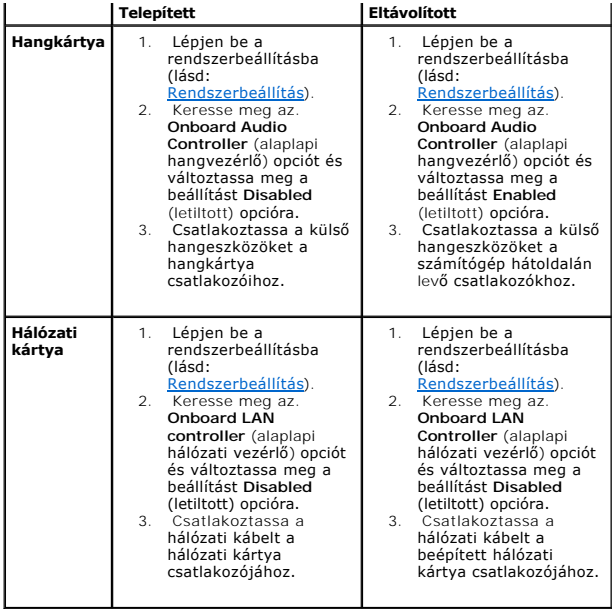

#### <span id="page-12-0"></span> **Akkumulátor**

**Dell™ Studio XPS™ 8000 szervizelési kézikönyv** 

- [Az akkumulátor eltávolítása](#page-12-1)
- **42 akkumulátor visszahelyez**
- VIGYAZAT! A számítógép belsejében végzett munka előtt olvassa el figyelmesen a számítógéphez mellékelt biztonsági tudnivalókat. Bővebb<br>biztonsági útmutatásokért lásd a Szabályozási megfelelőség honlapját a www.dell.com/reg
- VIGYAZAT! A hibásan behelyezett új gombelem felrobbanhat! A gombelemet kizárólag azonos típusú vagy azzal egyenértékű, a gyártó által<br>ajánlott típusú elemre szabad cserélni. Az elhasznált elemeket a gyártó utasításainak me
- **VIGYÁZAT! Az elektromos áramütés elkerülése érdekében a burkolat eltávolítása előtt mindig húzza ki a tápkábelt.**
- **VIGYÁZAT! Ne használja a számítógépet fedelek (a számítógép fedele, előlap, a bővítőkártya-helyek burkolata, előlapbetétek stb.) nélkül.**
- **FIGYELMEZTETÉS: A számítógépen csak hivatalos szakember végezhet javításokat. A Dell™ engedélye nélkül végzett szerviztevékenységre a garanciavállalás nem vonatkozik.**

#### <span id="page-12-1"></span>**Az akkumulátor eltávolítása**

- <span id="page-12-3"></span>1. Jegyezze fel a rendszer-beállítási képernyőn látható adatokat (lásd: <u>Rendszerbeállítás</u>), hogy az akkumulátorcserét követően vissza tudja állítani a<br>korábbi beállításokat.
- 2. Kövesse a következő fejezet utasításait: Miel[őtt hozzákezdene](file:///C:/data/systems/studio8000/hu/SM/before.htm#wp1180146).
- 3. Távolítsa el a számítógép fedelét (lásd: [A számítógép oldallapjának eltávolítása](file:///C:/data/systems/studio8000/hu/SM/cover_re.htm#wp1193123))
- 4. Keresse meg az elemfoglalatot az alaplapon (lásd: [Alaplapi alkatrészek](file:///C:/data/systems/studio8000/hu/SM/techov.htm#wp1210162)).
- FIGYELMEZTETES: Ha az elemet egy tompa szerszámmal feszíti ki a foglalatból, ügyeljen arra, hogy az eszköz ne érjen az alaplaphoz. Gondosan<br>illessze a szerszámot az elem és a foglalat közé, és ezután feszítse ki az akkumul **feszíti ki, vagy megtöri az áramköri pályákat, és ezzel kárt tesz az alaplapban.**
- 5. Egy műanyag pálcával óvatosan emelje le az elemet az alaplapon lévő elemtartóról.

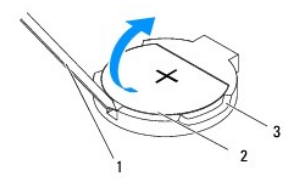

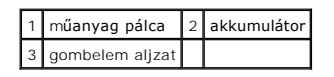

6. Tegye az elemet biztonságos helyre.

#### <span id="page-12-2"></span>**Az akkumulátor visszahelyezése**

- 1. Kövesse a Miel[őtt hozzákezdene](file:///C:/data/systems/studio8000/hu/SM/before.htm#wp1180146) című fejezet utasításait.
- 2. Illessze be az új elemet (CR2032) a foglalatba a "+" jellel megkülönböztetett oldalával felfelé, majd nyomja be a helyére.

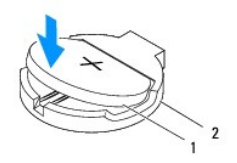

#### 1 akkumulátor 2 gombelem aljzat

- 3. Zárja vissza a számítógép fedelét (lásd: [A számítógép oldallapjának visszaszerelése](file:///C:/data/systems/studio8000/hu/SM/cover_re.htm#wp1193653)).
- 4. Csatlakoztassa a számítógépet és a berendezéseket az elektromos hálózathoz, majd kapcsolja be őket.
- 5. Lépjen be a rendszerbeállításokba (lásd: [Rendszerbeállítás](file:///C:/data/systems/studio8000/hu/SM/sys_setu.htm#wp1005451)), és állítsa vissza a [lépés 1](#page-12-3) részben rögzített beállításokat.

#### <span id="page-14-0"></span> **A számítógép oldallapja Dell™ Studio XPS™ 8000 szervizelési kézikönyv**

- 
- [A számítógép oldallapjának eltávolítása](#page-14-1)
- [A számítógép oldallapjának visszaszerelése](#page-14-2)
- VIGYAZAT! A számítógép belsejében végzett munka előtt olvassa el figyelmesen a számítógéphez mellékelt biztonsági tudnivalókat. Bővebb<br>biztonsági útmutatásokért lásd a Szabályozási megfelelőség honlapját a www.dell.com/reg
- VIGYAZAT! Elektromos áramütés, vagy a mozgó ventilátorlapátok által okozott és egyéb sérülések elkerülése végett mindig húzza ki a<br>számítógépet az elektromos hálózatból, mielőtt kinyitná a fedelét.
- **VIGYÁZAT! Ne használja a számítógépet fedelek (a számítógép fedele, előlap, a bővítőkártya-helyek burkolata, előlapbetétek stb.) nélkül.**
- **FIGYELMEZTETÉS: A számítógépen csak hivatalos szakember végezhet javításokat. A Dell™ engedélye nélkül végzett szerviztevékenységre a garanciavállalás nem vonatkozik.**
- **FIGYELMEZTETÉS: Győződjön meg arról, hogy elégséges hely áll rendelkezésére az asztalon az eltávolított oldallapnak (legalább 30 cm).**

### <span id="page-14-1"></span>**A számítógép oldallapjának eltávolítása**

- 1. Kövesse a következő fejezet utasításait: Miel[őtt hozzákezdene](file:///C:/data/systems/studio8000/hu/SM/before.htm#wp1180146).
- 2. Fektesse a számítógépet az oldalára, a fedelével felfelé.
- 3. Ha szügsékes, csavarhúzó segítségével távolítsa el az oldallapot a számítógépházhoz rögzítő csavarokat.
- 4. Nyissa ki a számítógép fedelét úgy, hogy hátrafelé csúsztatja, és felemeli.

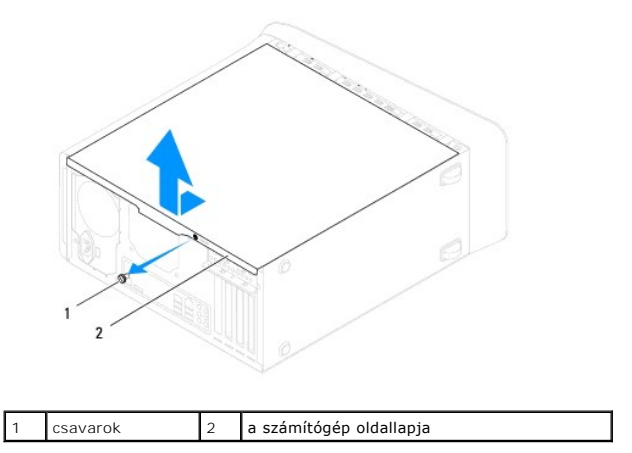

5. Tegye félre a számítógép fedelét biztonságos helyre.

### <span id="page-14-2"></span>**A számítógép oldallapjának visszaszerelése**

- 1. Kövesse a következő fejezet utasításait: Miel[őtt hozzákezdene](file:///C:/data/systems/studio8000/hu/SM/before.htm#wp1180146).
- 2. Győződjön meg arról, hogy minden kábel megfelelően csatlakozik, és rendezze el a kábeleket úgy, hogy ne képezzenek akadályt.
- 3. Ügyeljen arra, hogy ne maradjon felesleges alkatrész vagy szerszám a számítógép belsejében.
- 4. Igazítsa egy vonalba a számítógép fedelének alján található füleket a számítógépház szélén található hornyokkal.
- 5. Az oldallapot nyomja lefelé és csúsztassa a számítógép eleje felé.
- 6. Helyezze vissza a csavarokat, amelyek az oldallapot rögzítik a számítógépházhoz.

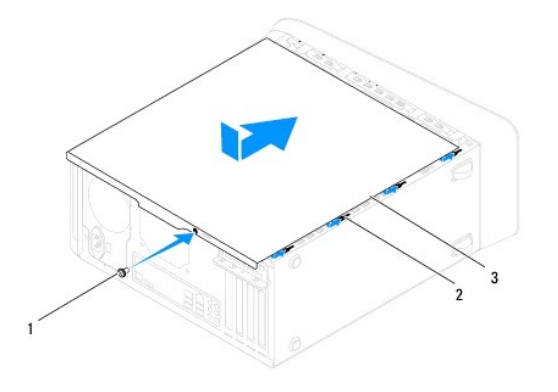

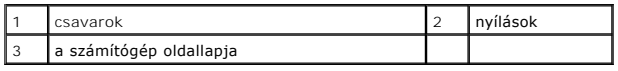

7. Állítsa a számítógépet függőleges helyzetbe.

<span id="page-16-0"></span> **Processzor** 

**Dell™ Studio XPS™ 8000 szervizelési kézikönyv** 

- **A processzor eltávolítása**
- [A processzor visszahelyezése](#page-17-0)
- VIGYAZAT! A számítógép belsejében végzett munka előtt olvassa el figyelmesen a számítógéphez mellékelt biztonsági tudnivalókat. Bővebb<br>biztonsági útmutatásokért lásd a Szabályozási megfelelőség honlapját a www.dell.com/reg
- **VIGYÁZAT! Az elektromos áramütés elkerülése érdekében a burkolat eltávolítása előtt mindig húzza ki a tápkábelt.**

**VIGYÁZAT! Ne használja a számítógépet fedelek (a számítógép fedele, előlap, a bővítőkártya-helyek burkolata, előlapbetétek stb.) nélkül.** 

- **FIGYELMEZTETÉS: A számítógépen csak hivatalos szakember végezhet javításokat. A Dell™ engedélye nélkül végzett szerviztevékenységre a garanciavállalás nem vonatkozik.**
- FIGYELMEZTETES: Az alábbi műveleteket csak akkor végezze el, ha jártas a hardvereszközök ki- és beszerelésében! A műveletek hibás<br>végrehajtása kárt okozhat az alaplapban. Műszaki szervizről lásd az Telepítési útmutatót.

### <span id="page-16-1"></span>**A processzor eltávolítása**

- 1. Kövesse a következő fejezet utasításait: Miel[őtt hozzákezdene](file:///C:/data/systems/studio8000/hu/SM/before.htm#wp1180146).
- 2. Távolítsa el a számítógép fedelét (lásd: [A számítógép oldallapjának eltávolítása](file:///C:/data/systems/studio8000/hu/SM/cover_re.htm#wp1193123)).
- **FIGYELMEZTETÉS: A számítógépen csak hivatalos szakember végezhet javításokat. A Dell™ engedélye nélkül végzett szerviztevékenységre a garanciavállalás nem vonatkozik.**
- FIGYELMEZTETES: Annak ellenére, hogy műanyag burkolattal van ellátva, a hőnyelő egység nagyon forróvá válhat normál működés közben.<br>Mielőtt megfogja, kellő ideig hagyja hűlni.
- 3. Távolítsa el a processzorventilátor és a hűt[őborda együttesét a számítógépből \(lásd: A processzorventilátor és a hű](file:///C:/data/systems/studio8000/hu/SM/fan.htm#wp1202608)tőbordák együttesének eltávolítása).

**MEGJEGYZÉS:** Amennyiben az új processzorhoz nincs szüksége új hőnyelő egységre, a processzor beszerelésekor használja fel az eredeti hőnyelőt.

- 4. Nyomja le és kifelé a kioldókart, hogy kiszabaduljon a rögzítőfül alól.
- 5. Nyissa fel a processzor burkolatát.

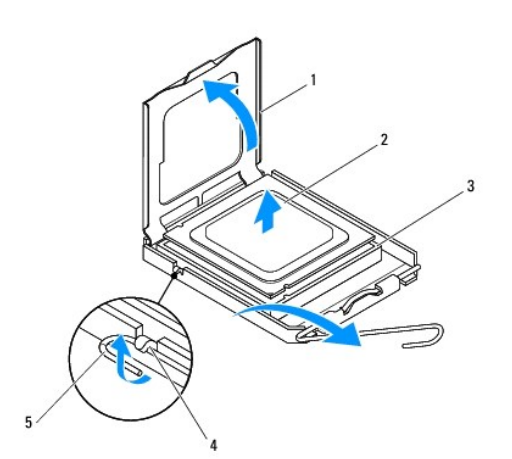

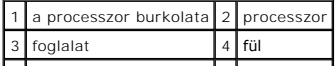

#### <span id="page-17-1"></span>5 kioldókar  $\mathbf{L}$  $\sim 100$

- **FIGYELMEZTETÉS: A processzor cseréje során ne érintse meg a foglalatban lévő tűket, és ne engedje hogy bármilyen tárgy ráessen a foglalat tűire.**
- 6. Óvatosan emelje ki a processzort a foglalatából.

Hagyja a foglalat kioldókarját nyitott állapotban az új processzor behelyezéséhez.

### <span id="page-17-0"></span>**A processzor visszahelyezése**

**FIGYELMEZTETÉS: Földelje saját testét a számítógép hátuljának egy festetlen fémfelületét megérintve.**

**FIGYELMEZTETÉS: A processzor cseréje során ne érintse meg a foglalatban lévő tűket, és ne engedje hogy bármilyen tárgy essen a foglalat tűire.**

- 1. Kövesse a következő fejezet utasításait: Miel[őtt hozzákezdene](file:///C:/data/systems/studio8000/hu/SM/before.htm#wp1180146).
- 2. Csomagolja ki az új processzort, vigyázva, hogy ne érintse meg a processzor alját.

**FIGYELMEZTETÉS: Ügyeljen arra, hogy a processzort pontosan illessze be a foglalatba, nehogy a számítógép bekapcsolásakor végleges károsodás érje a processzort vagy a számítógépet.**

- 3. Ügyeljen arra, hogy a foglalat kioldókarja teljesen nyitott állapotban legyen.
- 4. Igazítsa össze az első és hátulsó állító bevágást a processzoron és a foglalaton.
- 5. Illessze a processzor megjelölt sarkát a foglalat megjelölt sarkához.

#### **FIGYELMEZTETÉS: Sérülésük elkerülése érdekében pontosan illessze a processzort a foglalatra, és túlzott erő kifejtése nélkül nyomja rá.**

- 6. Óvatosan illessze a processzort a foglalatra, és győződjön meg arról, hogy a processzor helyesen van behelyezve.
- 7. Amikor a processzor a helyére kerül, zárja be a processzor fedelet úgy, hogy a processzor fedél fülei az aljaz középső fedele alatt legyenek.

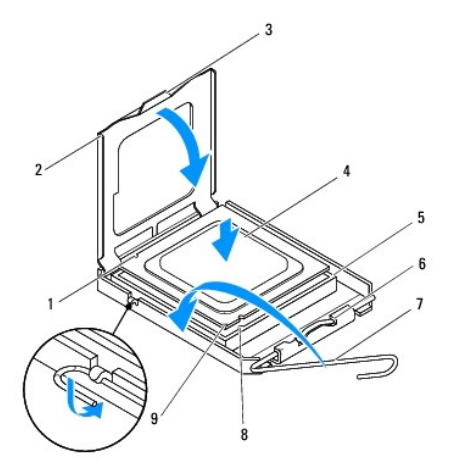

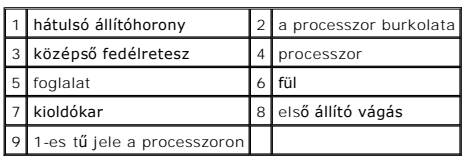

- 8. Fordítsa vissza a foglalat kioldókarját, és pattintsa a helyére a processzor rögzítéséhez.
- 9. Takarítsa le a hővezető pasztát a hűtőborda aljáról.
- **FIGYELMEZTETÉS: Kizárólag friss hővezető pasztát használjon. A hővezető paszta rendkívül fontos eleme a processzor optimális működését garantáló hőátadási folyamatnak.**
- 10. Kenje be a processzor tetejét a hővezető pasztával.
- 11. Helyezze vissza a processzorventilátort és a hűtőegységet (lásd: <u>A processzorventilátor és a hűt[őbordák együttesének cseréje](file:///C:/data/systems/studio8000/hu/SM/fan.htm#wp1203025)</u>).

**FIGYELMEZTETÉS: Győződjön meg róla, hogy a processzorventilátor és a hűtőborda helyesen rögzített.**

12. Zárja vissza a számítógép fedelét (lásd: **A számítógép oldallapjának visszaszerelése**).

#### <span id="page-19-0"></span> **Meghajtók**

**Dell™ Studio XPS™ 8000 szervizelési kézikönyv** 

- **O** Merevlemez
- [Optikai meghajtó](#page-20-1)
- [Médiakártyaolvasó](#page-22-0)
- **O** FlexDock
- VIGYAZAT! A számítógép belsejében végzett munka előtt olvassa el figyelmesen a számítógéphez mellékelt biztonsági tudnivalókat. Bővebb<br>biztonsági útmutatásokért lásd a Szabályozási megfelelőség honlapját a www.dell.com/reg
- **VIGYÁZAT! Az elektromos áramütés elkerülése érdekében a burkolat eltávolítása előtt mindig húzza ki a tápkábelt.**
- **VIGYÁZAT! Ne használja a számítógépet fedelek (a számítógép fedele, előlap, a bővítőkártya-helyek burkolata, előlapbetétek stb.) nélkül.**
- **FIGYELMEZTETÉS: A számítógépen csak hivatalos szakember végezhet javításokat. A Dell™ engedélye nélkül végzett szerviztevékenységre a garanciavállalás nem vonatkozik.**
- **MEGJEGYZÉS:** A 3,5 hüvelykes FlexDock nem felcserélhető a merevlemez-meghajtó keretével.

#### <span id="page-19-1"></span>**Merevlemez**

#### **A merevlemez-meghajtó eltávolítása**

**FIGYELMEZTETÉS: Ha adatokat tartalmazó merevlemezt cserél, az eljárás megkezdése előtt készítsen biztonsági másolatot a fájlokról.**

- 1. Kövesse a következő fejezet utasításait: Miel[őtt hozzákezdene](file:///C:/data/systems/studio8000/hu/SM/before.htm#wp1180146).
- 2. Távolítsa el a számítógép fedelét (lásd: [A számítógép oldallapjának eltávolítása](file:///C:/data/systems/studio8000/hu/SM/cover_re.htm#wp1193123))
- 3. Csatolja le a táp- és adatkábeleket a merevlemezről.

**MEGJEGYZES:** Ha most nem helyez be másik merevlemezt, húzza ki az adatkábel másik végét az alaplapról, és tegye félre. Az adatkábelt<br>használhatja később egy merevlemez beszerelésére.

4. Helyezze vissza a grafikus kártya rekeszt (lásd: **A grafikus kártya rekeszének eltávolítása**).

- 5. Távolítsa el a két csavart, amely a merevlemezt a meghajtópanelhez rögzíti.
- 6. A másodlagos meghajtó eltávolításához először távolítsa el a négy csavart, amely a másodlagos meghajtót a meghajtópanelhez rögzíti.

**FIGYELMEZTETÉS: Vigyázzon, hogy ne karcolja meg a merevlemez áramköri lapját, eltávolítás vagy csere közben.**

<span id="page-20-0"></span>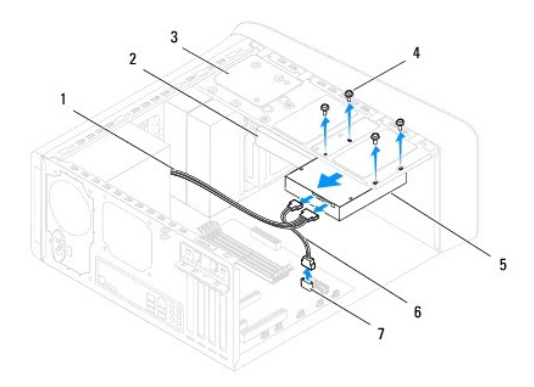

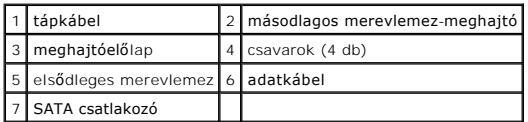

- 7. Csúsztassa ki a meghajtót a számítógép hátoldala felé.
- 8. Ha a merevlemez eltávolításával megváltoztatja a meghajtó konfigurációt, ellenőrizze, hogy a módosítások a rendszerbeállításokban is megjelennek (lásd: [Rendszerbeállítás](file:///C:/data/systems/studio8000/hu/SM/sys_setu.htm#wp1005451)).

### **A merevlemez-meghajtó visszahelyezése**

- 1. Kövesse a következő fejezet utasításait: Miel[őtt hozzákezdene](file:///C:/data/systems/studio8000/hu/SM/before.htm#wp1180146).
- 2. Ellenőrizze a dokumentációban, hogy a meghajtó konfigurálva van-e a számítógépéhez.
- 3. Csúsztassa a merevlemez-meghajtót a keretbe.
- 4. Igazítsa egy vonalba a merevlemez-meghajtó és a meghajtópanel csavarlyukait.
- 5. Helyezze vissza el a két csavart, amely a merevlemezt a meghajtópanelhez rögzíti.
- 6. Csatlakoztassa a tápkábelt és az adatkábelt a merevlemez-meghajtóhoz (lásd: [Alaplapi alkatrészek](file:///C:/data/systems/studio8000/hu/SM/techov.htm#wp1210162)).
- 7. Ha az elsődleges meghajtót helyezi vissza, helyezze vissza a grfikus kártya rekeszt (lásd: [A grafikus kártya rekeszének visszahelyezése](file:///C:/data/systems/studio8000/hu/SM/graphics.htm#wp1209355)).
- 8. Zárja vissza a számítógép fedelét (lásd: [A számítógép oldallapjának visszaszerelése](file:///C:/data/systems/studio8000/hu/SM/cover_re.htm#wp1193653)).
- 9. Csatlakoztassa a számítógépet és a berendezéseket az elektromos hálózathoz, majd kapcsolja be őket.
- 10. A meghajtóhoz mellékelt dokumentációban ellenőrizze, milyen szoftvert kell telepítenie a meghajtó működtetéséhez.
- 11. A meghajtó konfigurációjának változásaihoz ellenőrizze a rendszerbeállításokat (lásd: [Rendszerbeállítás](file:///C:/data/systems/studio8000/hu/SM/sys_setu.htm#wp1005451)).

### <span id="page-20-1"></span>**Optikai meghajtó**

#### <span id="page-20-2"></span>**Az optikai meghajtó eltávolítása**

1. Kövesse a következő fejezet utasításait: Miel[őtt hozzákezdene](file:///C:/data/systems/studio8000/hu/SM/before.htm#wp1180146).

- <span id="page-21-1"></span>2. Távolítsa el a számítógép fedelét (lásd: [A számítógép oldallapjának eltávolítása](file:///C:/data/systems/studio8000/hu/SM/cover_re.htm#wp1193123)).
- 3. Távolítsa el a meghajtó előlapot (lásd: Az elülső el[őlap leszerelése](file:///C:/data/systems/studio8000/hu/SM/bezel.htm#wp1181855)).
- 4. Csatolja le a táp- és adatkábeleket az optikai meghajtóról.

**MEGJEGYZES:** Ha most nem helyez be másik optikai meghajtót, húzza ki az adatkábel másik végét az alaplapról, és tegye félre. Az adatkábel később<br>felhasználható egy optikai meghajtó telepítéséhez.

- 5. Távolítsa el a két csavart, amely az optikai meghajtót a meghajtópanelhez rögzíti.
- 6. Nyomja meg és csúsztassa ki az optikai meghajtót a számítógép elülső részén.

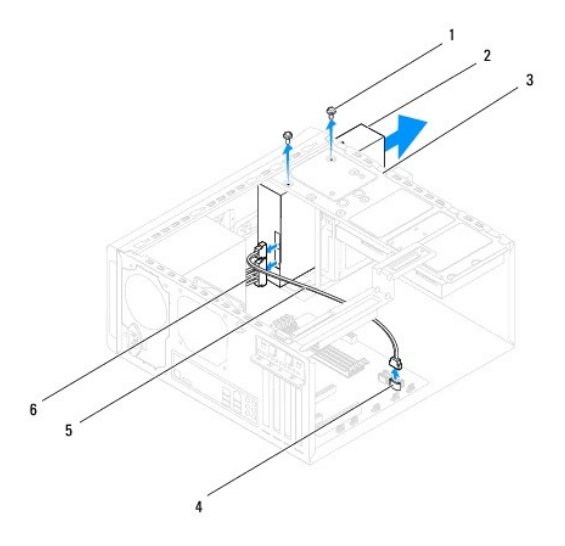

| $1$ csavarok (2) | 2 Optikai meghajtó                 |
|------------------|------------------------------------|
|                  | 3 meghajtóelőlap 4 SATA csatlakozó |
| 5 adatkábel      | 6 tápkábel                         |

7. Tegye az optikai meghajtót biztonságos helyre.

### <span id="page-21-0"></span>**Az optikai meghajtó visszahelyezése**

- 1. Kövesse a következő fejezet utasításait: Miel[őtt hozzákezdene](file:///C:/data/systems/studio8000/hu/SM/before.htm#wp1180146).
- 2. Távolítsa el a csavart a régi optikai meghajtóból, és helyezze az új optikai meghajtóba.

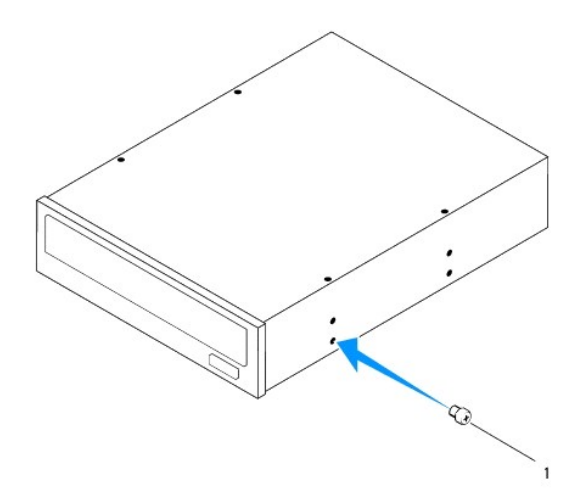

#### 1 csavar

- 3. A számítógép elejéről finoman csúsztassa be az optikai meghajtót a keretbe.
- 4. Igazítsa egy vonalba az optikai meghajtó és a meghajtópanel csavarlyukait.
- 5. Helyezze vissza a két csavart, amely az optikai meghajtót a meghajtópanelhez rögzíti.
- 6. Csatlakoztassa a tápkábelt és az adatkábelt az optikai meghajtóhoz (lásd: [Alaplapi alkatrészek](file:///C:/data/systems/studio8000/hu/SM/techov.htm#wp1210162)).
- 7. Helyezze vissza az előlapi panelt (lásd: Az elülső el[őlap visszaszerelése](file:///C:/data/systems/studio8000/hu/SM/bezel.htm#wp1181929)).
- 8. Zárja vissza a számítógép fedelét (lásd: [A számítógép oldallapjának visszaszerelése](file:///C:/data/systems/studio8000/hu/SM/cover_re.htm#wp1193653)).
- 9. Csatlakoztassa a számítógépet és a berendezéseket az elektromos hálózathoz, majd kapcsolja be őket.
- 10. A meghajtóhoz mellékelt dokumentációban ellenőrizze, milyen szoftvert kell telepítenie a meghajtó működtetéséhez.
- 11. A meghajtó konfigurációjának változásaihoz ellenőrizze a rendszerbeállításokat (lásd: [Rendszerbeállítás](file:///C:/data/systems/studio8000/hu/SM/sys_setu.htm#wp1005451)).

#### <span id="page-22-0"></span>**Médiakártyaolvasó**

#### **A médiakártyaolvasó eltávolítása**

- 1. Kövesse a következő fejezet utasításait: Miel[őtt hozzákezdene](file:///C:/data/systems/studio8000/hu/SM/before.htm#wp1180146).
- 2. Távolítsa el a számítógép fedelét (lásd: [A számítógép oldallapjának eltávolítása](file:///C:/data/systems/studio8000/hu/SM/cover_re.htm#wp1193123)).
- 3. Távolítsa el a meghajtó előlapot (lásd: Az elülső el[őlap leszerelése](file:///C:/data/systems/studio8000/hu/SM/bezel.htm#wp1181855)).
- 4. Távolítsa el az optikai meghajtót (lásd: [Az optikai meghajtó eltávolítása](#page-20-2))
- 5. Távolítsa el a felső burkolatot (lásd: A fels[ő burkolat eltávolítása](file:///C:/data/systems/studio8000/hu/SM/topcover.htm#wp1196672)).
- 6. Távolítsa el a két csavart, amely a médiakártyaolvasót a meghajtó panelre rögzíti. A csavarok a mádiakártyaolvasó alatt taláklhatók.
- 7. Csatlakoztassa le a médiakártyaolvasó kábelét az alaplapi csatlakozójáról (lásd: [Alaplapi alkatrészek](file:///C:/data/systems/studio8000/hu/SM/techov.htm#wp1210162)).
- 8. A médiakártyaolvasót az ábrán látható módon csúsztassa ki a számítógépből.

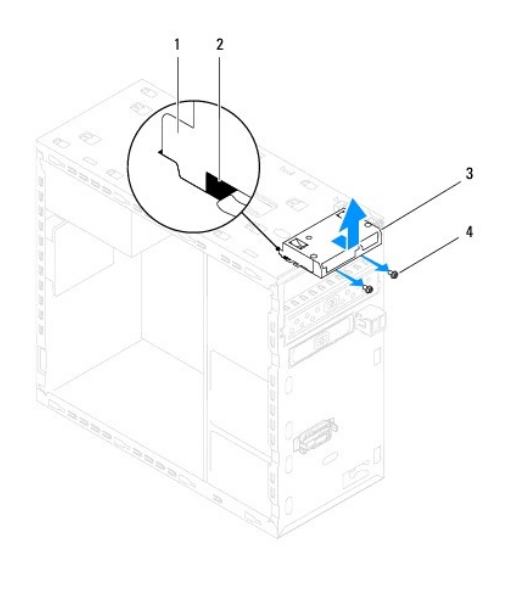

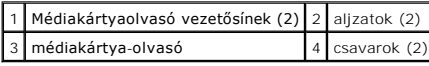

#### **A médiakártya-olvasó visszahelyezése**

- 1. Kövesse a következő fejezet utasításait: Miel[őtt hozzákezdene](file:///C:/data/systems/studio8000/hu/SM/before.htm#wp1180146).
- 2. A médiakártyaolvasó síneit óvatosan csúsztassa az elülső panelen lévő nyílásokba.
- 3. Helyezze vissza a két csavart, amely a médiakártyaolvasót a meghajtó panelre rögzíti.
- 4. Csatlakoztassa a médiakártyaolvasó kábelét az alaplapi csatlakozójára (lásd: [Alaplapi alkatrészek](file:///C:/data/systems/studio8000/hu/SM/techov.htm#wp1210162)).
- 5. Helyezze vissza a felső burkolatot (lásd: A fels[ő burkolat visszahelyezése](file:///C:/data/systems/studio8000/hu/SM/topcover.htm#wp1196693)).
- 6. Helyezze vissza az optikai meghajtót (lásd: [Az optikai meghajtó visszahelyezése](#page-21-0)).
- 7. Helyezze vissza az előlapi panelt (lásd: Az elülső el[őlap visszaszerelése](file:///C:/data/systems/studio8000/hu/SM/bezel.htm#wp1181929)).
- 8. Zárja vissza a számítógép fedelét (lásd: [A számítógép oldallapjának visszaszerelése](file:///C:/data/systems/studio8000/hu/SM/cover_re.htm#wp1193653)).
- 9. Csatlakoztassa a számítógépet és a berendezéseket az elektromos hálózathoz, majd kapcsolja be őket.

#### <span id="page-23-0"></span>**FlexDock**

### **A FlexDock eltávolítása**

- 1. Kövesse a következő fejezet utasításait: Miel[őtt hozzákezdene](file:///C:/data/systems/studio8000/hu/SM/before.htm#wp1180146).
- 2. Távolítsa el a számítógép fedelét (lásd: <u>A számítógép oldallapjának eltávolítása</u>).
- 3. Távolítsa el a meghajtó előlapot (lásd: Az elülső el[őlap leszerelése](file:///C:/data/systems/studio8000/hu/SM/bezel.htm#wp1181855)).
- 4. A FelxDock USB kábelét csatlakoztassa le az alaplapi csatlakozójáról (lásd: [Alaplapi alkatrészek](file:///C:/data/systems/studio8000/hu/SM/techov.htm#wp1210162)).
- 5. Távolítsa el a két csavart, amely a FlexDockot a meghajtópanelhez rögzíti.

6. Csúsztassa ki a FlexDock meghajtót a számítógépből az előlapon keresztül.

**MEGJEGYZÉS:** Ha most nem cserél FlexDockot, helyezze vissza a takarólemezt (lásd: [A takarólemez eltávolítása](#page-25-0)).

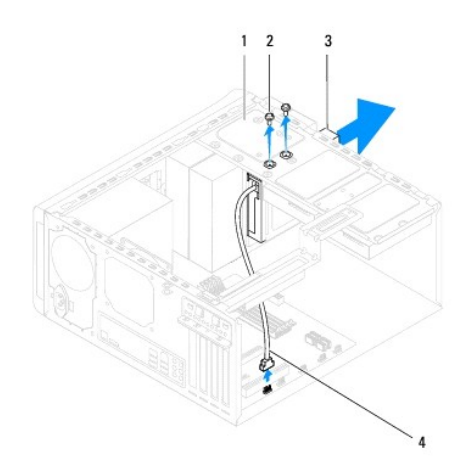

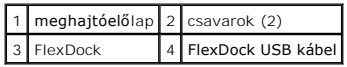

### **A FlexDock kártya cseréje**

- 1. Kövesse a következő fejezet utasításait: Miel[őtt hozzákezdene](file:///C:/data/systems/studio8000/hu/SM/before.htm#wp1180146).
- 2. Ha most FlexDockot is behelyez:
	- a. Egy csillagcsavarhózót használva az elülső panelen lévő fém lepattanó fémlapot a csavarhúzót elforgatva pattinsa le.
	- b. Ha van, távolítsa el az előlapon lévő takarólemezt (lásd: [A takarólemez eltávolítása](#page-25-1)).

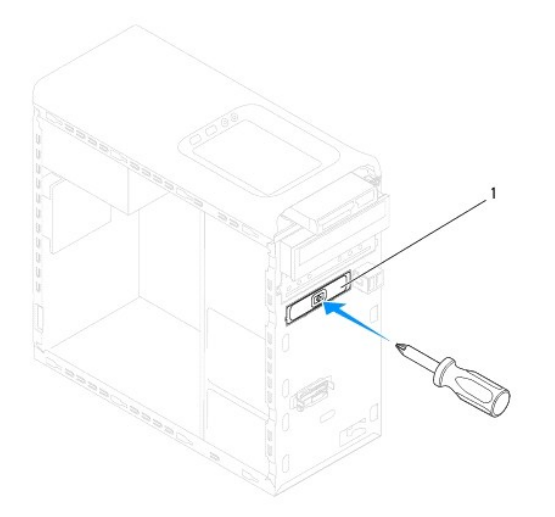

#### <span id="page-25-2"></span>1 lapattanó fémylemez

- 3. Vegye ki az új FlexDock kártyát a csomagolásából.
- 4. A számítógép elejéről finoman csúsztassa be a FlexDock meghajtót a FlexDock rekeszbe.
- 5. Igazítsa a FlexDock eszköz csavarhelyeit a megható csavarhelyeinek nyílásához.
- 6. Helyezze vissza a két csavart, amely a FlexDockot a meghajtópanelhez rögzíti.
- 7. A FlexDock USB kábelét csatlakoztassa az alaplapi csatlakozójára (lásd: [Alaplapi alkatrészek](file:///C:/data/systems/studio8000/hu/SM/techov.htm#wp1210162)).
- 8. Helyezze vissza az előlapi panelt (lásd: Az elülső el[őlap visszaszerelése](file:///C:/data/systems/studio8000/hu/SM/bezel.htm#wp1181929)).
- 9. Zárja vissza a számítógép fedelét (lásd: <u>A számítógép oldallapjának visszaszerelése</u>).
- <span id="page-25-1"></span>10. Csatlakoztassa a számítógépet és a berendezéseket az elektromos hálózathoz, majd kapcsolja be őket.

#### **A takarólemez eltávolítása**

**FIGYELMEZTETÉS: Az FCC szabályoknak megfelelően ajánlott, hogy a takarólemezt mindig helyezze vissza, ha a FlexBay vagy optikai meghajtót kiveszi a számítógépből.**

- 1. Kövesse a következő fejezet utasításait: Miel[őtt hozzákezdene](file:///C:/data/systems/studio8000/hu/SM/before.htm#wp1180146).
- 2. Távolítsa el a számítógép fedelét (lásd: [A számítógép oldallapjának eltávolítása](file:///C:/data/systems/studio8000/hu/SM/cover_re.htm#wp1193123)).
- 3. Távolítsa el a meghajtó előlapot (lásd: Az elülső el[őlap leszerelése](file:///C:/data/systems/studio8000/hu/SM/bezel.htm#wp1181855)).
- 4. A takarólemezt oldja ki az elülső előlapból úgy, hogy az ábrán látható módon óvatosan megnyomja a fület.

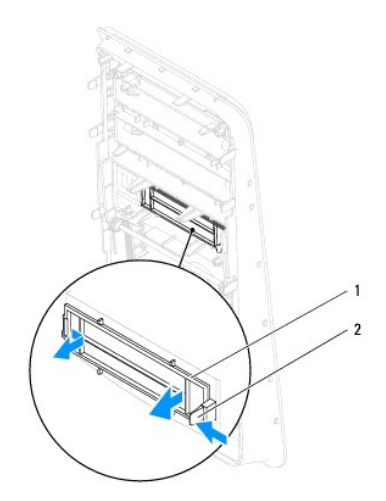

1 takarólemez 2 fül

#### <span id="page-25-0"></span>**A takarólemez eltávolítása**

- 1. Kövesse a következő fejezet utasításait: Miel[őtt hozzákezdene](file:///C:/data/systems/studio8000/hu/SM/before.htm#wp1180146).
- 2. A takarólemez füleit illessze az elülső előlap nyílásaiba.
- 3. A füleket nyomja meg, és a takarólemezt nyomja az elülső előlapba.
- 4. Helyezze vissza az előlapi panelt (lásd: Az elülső el[őlap visszaszerelése](file:///C:/data/systems/studio8000/hu/SM/bezel.htm#wp1181929)).
- 5. Zárja vissza a számítógép fedelét (lásd: [A számítógép oldallapjának visszaszerelése](file:///C:/data/systems/studio8000/hu/SM/cover_re.htm#wp1193653)).
- 6. Csatlakoztassa a számítógépet és a berendezéseket az elektromos hálózathoz, majd kapcsolja be őket.

#### <span id="page-27-0"></span> **Hűtőventilátorok**

**Dell™ Studio XPS™ 8000 szervizelési kézikönyv** 

- [Házventilátor](#page-27-1)
- **O [Processzorventilátor és hű](#page-28-1)tőbordák**
- VIGYAZAT! A számítógép belsejében végzett munka előtt olvassa el figyelmesen a számítógéphez mellékelt biztonsági tudnivalókat. Bővebb<br>biztonsági útmutatásokért lásd a Szabályozási megfelelőség honlapját a www.dell.com/reg
- **VIGYÁZAT! Az elektromos áramütés elkerülése érdekében a burkolat eltávolítása előtt mindig húzza ki a tápkábelt.**
- **VIGYÁZAT! Ne használja a számítógépet fedelek (a számítógép fedele, előlap, a bővítőkártya-helyek burkolata, előlapbetétek stb.) nélkül.**
- **FIGYELMEZTETÉS: A számítógépen csak hivatalos szakember végezhet javításokat. A Dell™ engedélye nélkül végzett szerviztevékenységre a garanciavállalás nem vonatkozik.**

### <span id="page-27-1"></span>**Házventilátor**

#### **A házventilátor kiszerelése**

**FIGYELMEZTETÉS: Ne érintse meg a ventilátor lapátjait a házventilátort kiszerelése során. Ez károsíthatja a ventilátort.**

- 1. Kövesse a következő fejezet utasításait: Miel[őtt hozzákezdene](file:///C:/data/systems/studio8000/hu/SM/before.htm#wp1180146).
- 2. Távolítsa el a számítógép fedelét (lásd: [A számítógép oldallapjának eltávolítása](file:///C:/data/systems/studio8000/hu/SM/cover_re.htm#wp1193123)).
- 3. Húzza le a számítógépház ventilátorának kábelét az alaplapról (lásd: [Alaplapi alkatrészek](file:///C:/data/systems/studio8000/hu/SM/techov.htm#wp1210162)).
- 4. Távolłtsa el a négy csavart ami a ventilátort a számítógéphez rögzíti.
- 5. A házventillátort az ábrán látható módon emelje ki a számítógépházból.

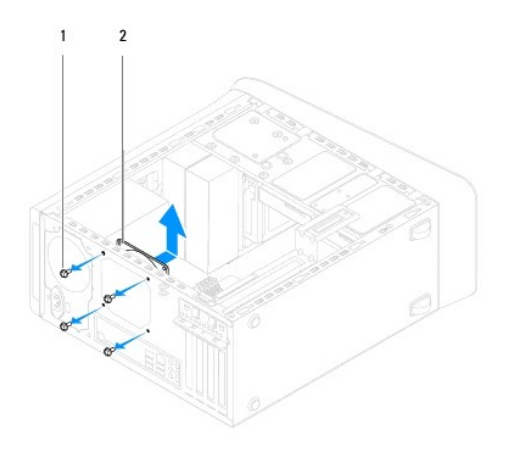

1 csavarok (4 db) 2 házventilátor

#### **A házventilátor visszahelyezése**

- 1. Kövesse a következő fejezet utasításait: Miel[őtt hozzákezdene](file:///C:/data/systems/studio8000/hu/SM/before.htm#wp1180146).
- 2. Igazítsa a házventilátor csavarhelyeit a számítógépház csavarhelyeihez.
- 3. Helyezze vissza el a négy csavart ami a ventilátort a számítógéphez rögzíti.
- <span id="page-28-0"></span>4. Csatlakoztassa a számítógépház ventilátorának kábelét az alaplapra (lásd: [Alaplapi alkatrészek](file:///C:/data/systems/studio8000/hu/SM/techov.htm#wp1210162)).
- 5. Zárja vissza a számítógép fedelét (lásd: [A számítógép oldallapjának visszaszerelése](file:///C:/data/systems/studio8000/hu/SM/cover_re.htm#wp1193653)).

### <span id="page-28-1"></span>**Processzorventilátor és hűtőbordák**

VIGYAZAT! Annak ellenére, hogy műanyag burkolattal van ellátva, a processzorventilátor és hűtőborda nagyon forróvá válhat normál működés<br>közben. Mielőtt megfogja, kellő ideig hagyja hűlni.

**FIGYELMEZTETÉS: A processzorventilátor és a hűtőborda egy egységet képez. Ne próbálja a ventilátort külön eltávolítani.**

#### **A processzorventilátor és a hűtőbordák együttesének eltávolítása**

- 1. Kövesse a következő fejezet utasításait: Miel[őtt hozzákezdene](file:///C:/data/systems/studio8000/hu/SM/before.htm#wp1180146).
- 2. Távolítsa el a számítógép fedelét (lásd: [A számítógép oldallapjának eltávolítása](file:///C:/data/systems/studio8000/hu/SM/cover_re.htm#wp1193123)).
- 3. Húzza le a processzorventilátorának kábelét az alaplapról (lásd: [Alaplapi alkatrészek](file:///C:/data/systems/studio8000/hu/SM/techov.htm#wp1210162)).
- 4. Átlós sorrendben lazítsa meg a négy csavart, amely a processzorventilátort és a hűtőbordát a számítógépházhoz rögzíti.
- FIGYELMEZTETES: Amikor a processzorventilátor és hűtőborda egység burkolatát eltávolítja, a burkolatot fordítva vagy az oldalára fektetve<br>tegye le, nehogy a hűtőborda hőelvezető felülete megsérüljön.
- 5. A processzorventilátort és hűtőbordát emelje ki a számítógépből.

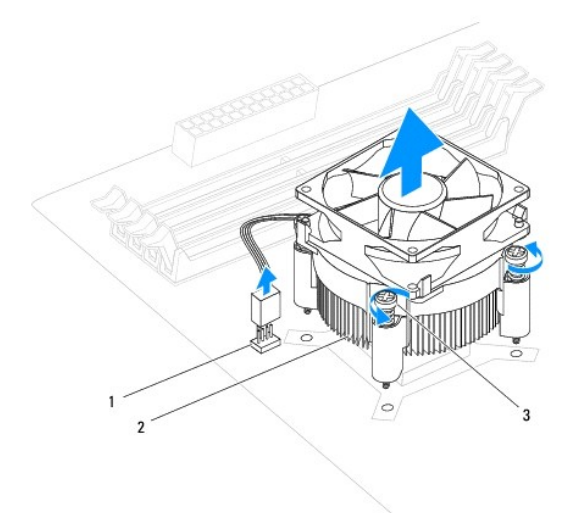

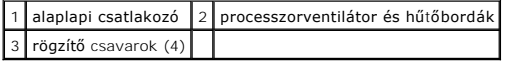

#### **A processzorventilátor és a hűtőbordák együttesének cseréje**

- 1. Kövesse a Miel[őtt hozzákezdene](file:///C:/data/systems/studio8000/hu/SM/before.htm#wp1180146) című fejezet utasításait.
- 2. Takarítsa le a hővezető pasztát a hűtőborda aljáról.
- **FIGYELMEZTETÉS: Kizárólag friss hővezető pasztát használjon. A hővezető paszta rendkívül fontos eleme a processzor optimális működését garantáló hőátadási folyamatnak.**
- 3. Vonja be a processzor tetejét új hővezető pasztával.
- 4. Állítsa egy vonalba a hűtőbordán található négy rögzítőcsavart az alaplapon található lyukakkal.
- 5. Átlós sorrendben húzza meg a processzorventilátort és a hűtőbordákat rögzítő négy rögzítőcsavart.
- 6. Csatlakoztassa a processzorventilátor és a hűtőborda együttesének kábelét az alaplapi csatlakozóhoz (lásd: [Alaplapi alkatrészek](file:///C:/data/systems/studio8000/hu/SM/techov.htm#wp1210162)).
- 7. Zárja vissza a számítógép fedelét (lásd: [A számítógép oldallapjának visszaszerelése](file:///C:/data/systems/studio8000/hu/SM/cover_re.htm#wp1193653)).
- 8. Csatlakoztassa a számítógépet és a berendezéseket az elektromos hálózathoz, majd kapcsolja be azokat.

## <span id="page-30-0"></span> **Elülső USB panel**

**Dell™ Studio XPS™ 8000 szervizelési kézikönyv** 

- [Az elülső USB panel eltávolítása](#page-30-1)
- [Az elülső USB panel visszahelyezése](#page-31-0)
- VIGYAZAT! A számítógép belsejében végzett munka előtt olvassa el figyelmesen a számítógéphez mellékelt biztonsági tudnivalókat. Bővebb<br>biztonsági útmutatásokért lásd a Szabályozási megfelelőség honlapját a www.dell.com/reg
- **VIGYÁZAT! Az elektromos áramütés elkerülése érdekében a burkolat eltávolítása előtt mindig húzza ki a tápkábelt.**
- **VIGYÁZAT! Ne használja a számítógépet fedelek (a számítógép fedele, előlap, a bővítőkártya-helyek burkolata, előlapbetétek stb.) nélkül.**
- **FIGYELMEZTETÉS: A számítógépen csak hivatalos szakember végezhet javításokat. A Dell™ engedélye nélkül végzett szerviztevékenységre a garanciavállalás nem vonatkozik.**

#### <span id="page-30-1"></span>**Az elülső USB panel eltávolítása**

**MEGJEGYZÉS:** Az eltávolítás során jegyezze meg a kábelek elvezetését, hogy az USB panel behelyezését követően megfelelően tudja őket visszahelyezni.

- 1. Kövesse a következő fejezet utasításait: Miel[őtt hozzákezdene](file:///C:/data/systems/studio8000/hu/SM/before.htm#wp1180146).
- 2. Távolítsa el a számítógép fedelét (lásd: [A számítógép oldallapjának eltávolítása](file:///C:/data/systems/studio8000/hu/SM/cover_re.htm#wp1193123))
- 3. Távolítsa el a meghajtó előlapot (lásd: Az elülső el[őlap leszerelése](file:///C:/data/systems/studio8000/hu/SM/bezel.htm#wp1181855)).
- FIGYELMEZTETES: Az elülső USB panel számítógépből való kicsúsztatása közben legyen rendkívül óvatos. Az elővigyázatlanság a<br>kábelcsatlakozók és a kábelvezető kapcsok sérülését okozhatja.
- 4. Csatlakoztassa le az elülső USB panel kábeleit az alaplapi csatlakozóiról (lásd: [Alaplapi alkatrészek](file:///C:/data/systems/studio8000/hu/SM/techov.htm#wp1210162)).
- 5. Távolítsa el a csavart, amely az elülső USB panelt az előlaphoz rögzíti.
- 6. Az elülső USB panelt csúsztassa lefelé annak érdekében, hogy kioldja az előlapon lévő kapcsokból és húzza el a számítógépháztól.

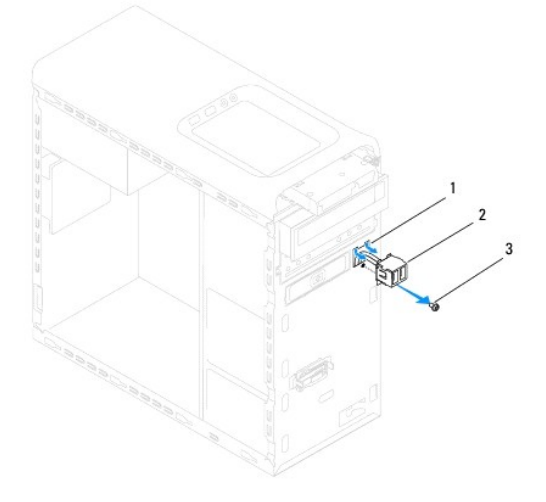

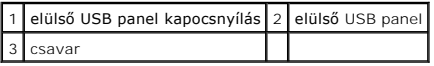

## <span id="page-31-0"></span>**Az elülső USB panel visszahelyezése**

- **FIGYELMEZTETÉS: Vigyázzon, hogy a kábelcsatlakozók és a kábelvezető kapcsok ne sérüljenek meg, miközben az elülső USB panelt becsúsztatja az elölső USB panel kapocsnyílásaiba.**
- 1. Kövesse a következő fejezet utasításait: Miel[őtt hozzákezdene](file:///C:/data/systems/studio8000/hu/SM/before.htm#wp1180146).
- 2. Igazítsa és csúsztassa be az elülső USB panelkapcsot az elülső USB panelkapocs nyílásába.
- 3. Helyezze vissza a csavart, amely az elülső USB panelt az előlaphoz rögzíti.
- 4. Csatlakoztassa az elülső USB panel kábeleit az alaplapi csatlakozóira (lásd: [Alaplapi alkatrészek](file:///C:/data/systems/studio8000/hu/SM/techov.htm#wp1210162)).
- 5. Helyezze vissza az előlapi panelt (lásd: Az elülső el[őlap visszaszerelése](file:///C:/data/systems/studio8000/hu/SM/bezel.htm#wp1181929)).
- 6. Zárja vissza a számítógép fedelét (lásd: [A számítógép oldallapjának visszaszerelése](file:///C:/data/systems/studio8000/hu/SM/cover_re.htm#wp1193653)).
- 7. Csatlakoztassa a számítógépet és a berendezéseket az elektromos hálózathoz, majd kapcsolja be azokat.

### <span id="page-32-0"></span> **Grafikus kártya rekesze**

**Dell™ Studio XPS™ 8000 szervizelési kézikönyv** 

- [A grafikus kártya rekeszének eltávolítása](#page-32-1)
- **A grafikus kártya rekeszének visszahelyezés**
- VIGYAZAT! A számítógép belsejében végzett munka előtt olvassa el figyelmesen a számítógéphez mellékelt biztonsági tudnivalókat. Bővebb<br>biztonsági útmutatásokért lásd a Szabályozási megfelelőség honlapját a www.dell.com/reg
- **VIGYÁZAT! Az elektromos áramütés elkerülése érdekében a burkolat eltávolítása előtt mindig húzza ki a tápkábelt.**
- **VIGYÁZAT! Ne használja a számítógépet fedelek (a számítógép fedele, előlap, a bővítőkártya-helyek burkolata, előlapbetétek stb.) nélkül.**
- **FIGYELMEZTETÉS: A számítógépen csak hivatalos szakember végezhet javításokat. A Dell™ engedélye nélkül végzett szerviztevékenységre a garanciavállalás nem vonatkozik.**

### <span id="page-32-1"></span>**A grafikus kártya rekeszének eltávolítása**

- 1. Kövesse a következő fejezet utasításait: Miel[őtt hozzákezdene](file:///C:/data/systems/studio8000/hu/SM/before.htm#wp1180146).
- 2. Távolítsa el a számítógép fedelét (lásd: [A számítógép oldallapjának eltávolítása](file:///C:/data/systems/studio8000/hu/SM/cover_re.htm#wp1193123)).
- 3. Távolítsa el a két csavart, amely a grafikus kártya rekeszét a meghajtó panelre rögzíti.
- 4. A grafikus kártya rekeszét billentse fel, és emelje ki a csuklós kapocsnyílásból.

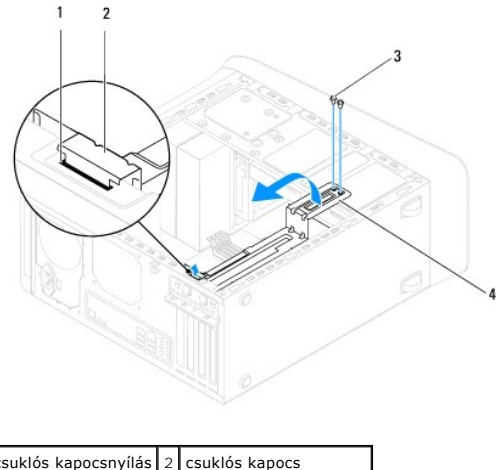

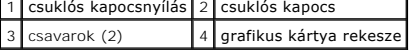

5. Tegye félre a grafikus kártya rekeszét biztonságos helyre.

## <span id="page-32-2"></span>**A grafikus kártya rekeszének visszahelyezése**

- 1. Kövesse a következő fejezet utasításait: Miel[őtt hozzákezdene](file:///C:/data/systems/studio8000/hu/SM/before.htm#wp1180146).
- 2. A grafikus kártya rekeszén lévő csuklós kapcsot illessze az számítógépházon lévő csuklós kapocsnyílásba.
- 3. A grafikus kártya rekeszt billentse lefelé.
- 4. Helyezze vissza a két csavart, amely a grafikus kártya rekeszét a meghajtó panelre rögzíti.
- 5. Zárja vissza a számítógép fedelét (lásd: [A számítógép oldallapjának visszaszerelése](file:///C:/data/systems/studio8000/hu/SM/cover_re.htm#wp1193653)).

## <span id="page-34-0"></span> **Memóriamodul(ok)**

**Dell™ Studio XPS™ 8000 szervizelési kézikönyv** 

- [Memóriamodul\(ok\) eltávolítása](#page-34-1)
- [Memóriamodul\(ok\) eltávolítása](#page-34-2)
- VIGYAZAT! A számítógép belsejében végzett munka előtt olvassa el figyelmesen a számítógéphez mellékelt biztonsági tudnivalókat. Bővebb<br>biztonsági útmutatásokért lásd a Szabályozási megfelelőség honlapját a www.dell.com/reg
- **VIGYÁZAT! Az elektromos áramütés elkerülése érdekében a burkolat eltávolítása előtt mindig húzza ki a tápkábelt.**
- **VIGYÁZAT! Ne használja a számítógépet fedelek (a számítógép fedele, előlap, a bővítőkártya-helyek burkolata, előlapbetétek stb.) nélkül.**
- **FIGYELMEZTETÉS: A számítógépen csak hivatalos szakember végezhet javításokat. A Dell™ engedélye nélkül végzett szerviztevékenységre a garanciavállalás nem vonatkozik.**

#### <span id="page-34-1"></span>**Memóriamodul(ok) eltávolítása**

- 1. Kövesse a következő fejezet utasításait: Miel[őtt hozzákezdene](file:///C:/data/systems/studio8000/hu/SM/before.htm#wp1180146).
- 2. Távolítsa el a számítógép fedelét (lásd: [A számítógép oldallapjának eltávolítása](file:///C:/data/systems/studio8000/hu/SM/cover_re.htm#wp1193123)).
- 3. Keresse meg a memóriamodul(oka)t az alaplapon (lásd: [Alaplapi alkatrészek](file:///C:/data/systems/studio8000/hu/SM/techov.htm#wp1210162)).
- 4. Oldja ki a memóriamodul foglalatának két végén található rögzítőkapcsokat.

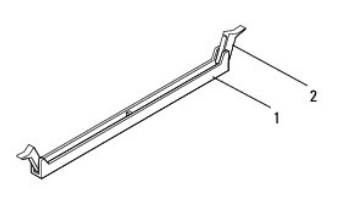

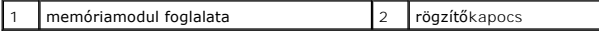

5. Fogja meg a memóriamodult, és húzza felfelé.

Ha a memóriamodult nehéz eltávolítani, előre-hátra mozgatva lazítsa meg.

### <span id="page-34-2"></span>**Memóriamodul(ok) eltávolítása**

- 1. Kövesse a következő fejezet utasításait: Miel[őtt hozzákezdene](file:///C:/data/systems/studio8000/hu/SM/before.htm#wp1180146).
- 2. Oldja ki a memóriamodul foglalatának két végén található rögzítőkapcsokat.
- **FIGYELMEZTETÉS: A számítógépen csak hivatalos szakember végezhet javításokat. A Dell™ engedélye nélkül végzett szerviztevékenységre a garanciavállalás nem vonatkozik.**

┨

- **FIGYELMEZTETÉS: Ne használjon ECC memóriamodulokat.**
- FIGYELMEZTETES: Ha egy memóriafrissítés alkalmával eltávolítja a számítógépből az eredeti memóriamodul(oka)t, különítse el azokat az új<br>memóriamodul(ok)tól, mégha az(oka)t a Dell™-től vásárolta is. Ha lehetséges, ne párosí **memóriamodul(ok).**

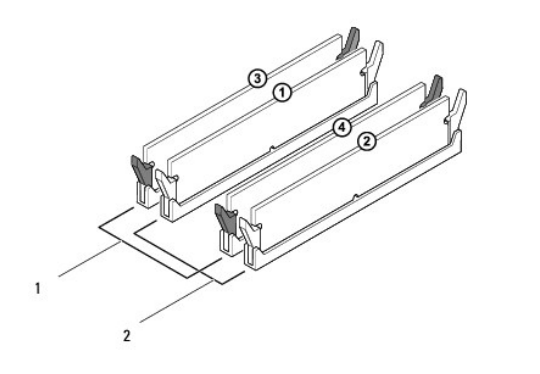

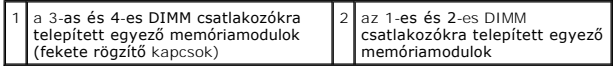

3. Igazítsa a memóriamodul alján lévő bemetszést a foglalat füléhez.

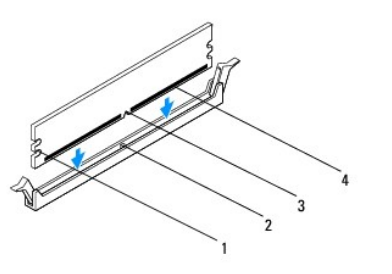

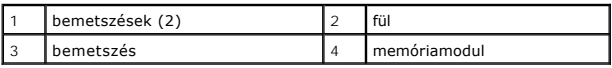

#### **FIGYELMEZTETÉS: A memóriamodult sérülésének elkerülése érdekében egyenesen lefelé nyomja, a két végénél egyforma erőt kifejtve.**

4. Addig nyomja a memóriamodult a foglalatba, amíg a helyére nem pattan.

Ha a memóriamodult megfelelően helyezte be, a rögzítőkapcsok a modul két végén található bemetszésekbe illeszkednek.

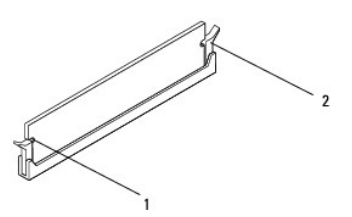

#### 1 bemetszések (2) 2 rögzítőkapocs (a helyére pattintva)

- 5. Zárja vissza a számítógép fedelét (lásd: [A számítógép oldallapjának visszaszerelése](file:///C:/data/systems/studio8000/hu/SM/cover_re.htm#wp1193653)).
- 6. Csatlakoztassa a számítógépet és a berendezéseket az elektromos hálózathoz, majd kapcsolja be őket.

Amikor a képernyőn megjelenik a memóriaméret megváltozásáról tájékoztató üzenet, nyomja meg az <F1> billentyűt.

7. Jelentkezzen be a számítógépre.

- 8. A Microsoft® Windows® asztalon kattintson az egér jobb gombjával a **Sajátgép** ikonra, és válassza a **Tulajdonságok** menüpontot.
- 9. Kattintson az **Általános** fülre.
- 10. A memória (RAM) mennyiségénél ellenőrizheti, hogy a modulok beszerelése sikeres volt-e.

#### <span id="page-37-0"></span> **Tápegység**

**Dell™ Studio XPS™ 8000 szervizelési kézikönyv** 

- [A tápegység kiszerelése](#page-37-1)
- [A tápegység cseréje](#page-37-2)
- VIGYAZAT! A számítógép belsejében végzett munka előtt olvassa el figyelmesen a számítógéphez mellékelt biztonsági tudnivalókat. Bővebb<br>biztonsági útmutatásokért lásd a Szabályozási megfelelőség honlapját a www.dell.com/reg
- **VIGYÁZAT! Az elektromos áramütés elkerülése érdekében a burkolat eltávolítása előtt mindig húzza ki a tápkábelt.**
- **VIGYÁZAT! Ne használja a számítógépet fedelek (a számítógép fedele, előlap, a bővítőkártya-helyek burkolata, előlapbetétek stb.) nélkül.**
- **FIGYELMEZTETÉS: A számítógépen csak hivatalos szakember végezhet javításokat. A Dell™ engedélye nélkül végzett szerviztevékenységre a garanciavállalás nem vonatkozik.**

## <span id="page-37-1"></span>**A tápegység kiszerelése**

- 1. Kövesse a következő fejezet utasításait: Miel[őtt hozzákezdene](file:///C:/data/systems/studio8000/hu/SM/before.htm#wp1180146).
- 2. Távolítsa el a számítógép fedelét (lásd: [A számítógép oldallapjának eltávolítása](file:///C:/data/systems/studio8000/hu/SM/cover_re.htm#wp1193123)).
- 3. Csatlakoztassa le az alaplapról és a meghajtókról az egyenáramú kábeleket (lásd: [Alaplapi alkatrészek](file:///C:/data/systems/studio8000/hu/SM/techov.htm#wp1210162)).
- 4. Távolítsa el az összes kábelt a tápegység oldalán található rögzítőkapocsról.
- 5. Távolítsa el a négy csavart, amely a tápegységet a számítógépházhoz rögzíti.
- 6. A tápegység kapcsokat megnyomva oldja ki a tápegységet a számítógépházból.

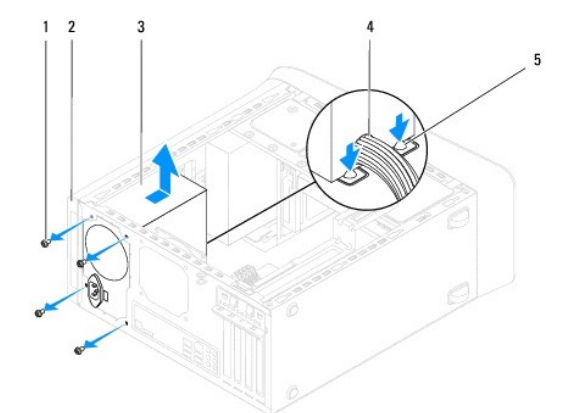

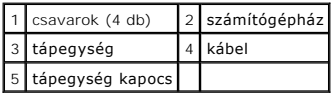

## <span id="page-37-2"></span>**A tápegység cseréje**

- 1. Kövesse a következő fejezet utasításait: Miel[őtt hozzákezdene](file:///C:/data/systems/studio8000/hu/SM/before.htm#wp1180146).
- 2. Igazítsa a tápegység csavarhelyeit a számítógépház csavarhelyeihez.

**VIGYÁZAT! A csavarok vissza nem tétele vagy a nem megfelelően meghúzott csavarok áramütést okozhatnak, mivel ezek a csavarok a rendszer földelésének kulcsfontosságú részei.** 

- 3. Helyezze vissza a négy csavart, amely a tápegységet a számítógépházhoz rögzíti.
- 4. Csatlakoztassa az egyenáramú kábeleket az alaplaphoz és a meghajtókhoz (lásd: [Alaplapi alkatrészek](file:///C:/data/systems/studio8000/hu/SM/techov.htm#wp1210162)).
- 5. Zárja vissza a számítógép fedelét (lásd: [A számítógép oldallapjának visszaszerelése](file:///C:/data/systems/studio8000/hu/SM/cover_re.htm#wp1193653)).
- 6. Ellenőrizze a feszültségválasztó kapcsolót (ha van), hogy megfelelő feszültség került beállításra.
- 7. Csatlakoztassa a számítógépet és a berendezéseket az elektromos hálózathoz, majd kapcsolja be azokat.

#### <span id="page-39-0"></span> **Bekapcsológomb modul**

**Dell™ Studio XPS™ 8000 szervizelési kézikönyv** 

- [A bekapcsológomb modul eltávolítása](#page-39-1)
- [A bekapcsológomb modul visszahelyezése](#page-39-2)
- VIGYAZAT! A számítógép belsejében végzett munka előtt olvassa el figyelmesen a számítógéphez mellékelt biztonsági tudnivalókat. Bővebb<br>biztonsági útmutatásokért lásd a Szabályozási megfelelőség honlapját a www.dell.com/reg
- **VIGYÁZAT! Az elektromos áramütés elkerülése érdekében a burkolat eltávolítása előtt mindig húzza ki a tápkábelt.**
- **VIGYÁZAT! Ne használja a számítógépet fedelek (a számítógép fedele, előlap, a bővítőkártya-helyek burkolata, előlapbetétek stb.) nélkül.**
- **FIGYELMEZTETÉS: A számítógépen csak hivatalos szakember végezhet javításokat. A Dell™ engedélye nélkül végzett szerviztevékenységre a garanciavállalás nem vonatkozik.**

### <span id="page-39-1"></span>**A bekapcsológomb modul eltávolítása**

- 1. Kövesse a következő fejezet utasításait: Miel[őtt hozzákezdene](file:///C:/data/systems/studio8000/hu/SM/before.htm#wp1180146).
- 2. Távolítsa el a számítógép fedelét (lásd: [A számítógép oldallapjának eltávolítása](file:///C:/data/systems/studio8000/hu/SM/cover_re.htm#wp1193123)).
- 3. Távolítsa el a meghajtó előlapot (lásd: Az elülső el[őlap leszerelése](file:///C:/data/systems/studio8000/hu/SM/bezel.htm#wp1181855)).
- 4. Távolítsa el az optikai meghajtót (lásd: [Az optikai meghajtó eltávolítása](file:///C:/data/systems/studio8000/hu/SM/drives.htm#wp1238191))
- 5. Távolítsa el a felső burkolatot (lásd: A fels[ő burkolat eltávolítása](file:///C:/data/systems/studio8000/hu/SM/topcover.htm#wp1196672)).
- 6. A bekapcsológomb modul kábelét csatlakoztassa le az FP1 alaplapi csatlakozójáról (lásd: [Alaplapi alkatrészek](file:///C:/data/systems/studio8000/hu/SM/techov.htm#wp1210162)).
- 7. Nyomja meg a bekapcsológomb modul füleit annak érdekében, hogy kioldja azokat a felső panelből, és emelje ki a bekapcsoló gomb modult.

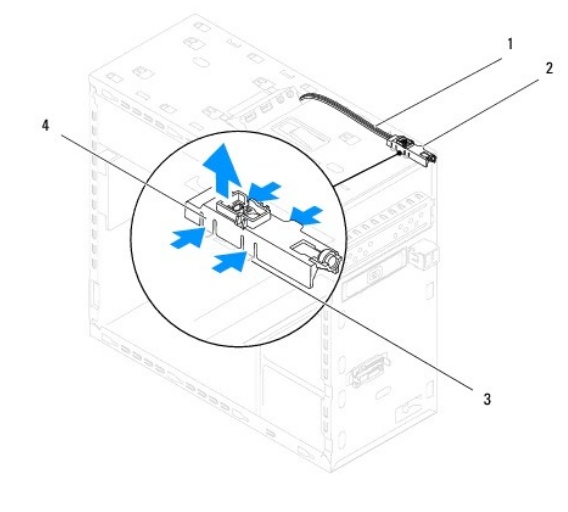

|  | 1 kábelek 2 bekapcsoló gomb modul          |
|--|--------------------------------------------|
|  | 3 nyílás 4 bekapcsoló gomb modul fülei (4) |

8. Tegye félre a mekapcsoló gomb modult biztonságos helyre.

#### <span id="page-39-2"></span>**A bekapcsológomb modul visszahelyezése**

<sup>1.</sup> Kövesse a következő fejezet utasításait: Miel[őtt hozzákezdene](file:///C:/data/systems/studio8000/hu/SM/before.htm#wp1180146)

- 2. A bekapcsoló gomb modul füleit illessze a felső panel nyílásaiba és nyomja be.
- 3. A bekapcsológomb modul kábelét csatlakoztassa az FP1 alaplapi csatlakozójára (lásd: [Alaplapi alkatrészek](file:///C:/data/systems/studio8000/hu/SM/techov.htm#wp1210162)).
- 4. Helyezze vissza a felső burkolatot (lásd: A fels[ő burkolat visszahelyezése](file:///C:/data/systems/studio8000/hu/SM/topcover.htm#wp1196693)).
- 5. Helyezze vissza az optikai meghajtót (lásd: [Az optikai meghajtó visszahelyezése](file:///C:/data/systems/studio8000/hu/SM/drives.htm#wp1238440)).
- 6. Helyezze vissza az előlapi panelt (lásd: Az elülső el[őlap visszaszerelése](file:///C:/data/systems/studio8000/hu/SM/bezel.htm#wp1181929)).
- 7. Zárja vissza a számítógép fedelét (lásd: [A számítógép oldallapjának visszaszerelése](file:///C:/data/systems/studio8000/hu/SM/cover_re.htm#wp1193653)).
- 8. Csatlakoztassa a számítógépet és a berendezéseket az elektromos hálózathoz, majd kapcsolja be azokat.

<span id="page-41-0"></span> **Alaplap** 

**Dell™ Studio XPS™ 8000 szervizelési kézikönyv** 

- [Az alaplap eltávolítása](#page-41-1)
- [Az alaplap visszahelyezése](#page-42-0)
- $\triangle$ VIGYAZAT! A számítógép belsejében végzett munka előtt olvassa el figyelmesen a számítógéphez mellékelt biztonsági tudnivalókat. Bővebb<br>biztonsági útmutatásokért lásd a Szabályozási megfelelőség honlapját a www.dell.com/reg
- $\triangle$ **VIGYÁZAT! Az elektromos áramütés elkerülése érdekében a burkolat eltávolítása előtt mindig húzza ki a tápkábelt.**
- **VIGYÁZAT! Ne használja a számítógépet fedelek (a számítógép fedele, előlap, a bővítőkártya-helyek burkolata, előlapbetétek stb.) nélkül.**
- **FIGYELMEZTETÉS: A számítógépen csak hivatalos szakember végezhet javításokat. A Dell™ engedélye nélkül végzett szerviztevékenységre a garanciavállalás nem vonatkozik.**

#### <span id="page-41-1"></span>**Az alaplap eltávolítása**

- 1. Kövesse a következő fejezet utasításait: Miel[őtt hozzákezdene](file:///C:/data/systems/studio8000/hu/SM/before.htm#wp1180146).
- 2. Távolítsa el a számítógép fedelét (lásd: [A számítógép oldallapjának eltávolítása](file:///C:/data/systems/studio8000/hu/SM/cover_re.htm#wp1193123)).
- 3. Távolítsa el a PCI és a PCI Express kártyákat, ha van (lásd: [PCI és PCI Express kártya eltávolítása](file:///C:/data/systems/studio8000/hu/SM/cards.htm#wp1215260)).
- 4. Vegye le a processzorventilátor és a hűtőborda együttesét (lásd: A processzorventilátor és a hűt[őbordák együttesének eltávolítása](file:///C:/data/systems/studio8000/hu/SM/fan.htm#wp1202608)).
- 5. Távolítsa el a processzort (lásd: [A processzor eltávolítása](file:///C:/data/systems/studio8000/hu/SM/cpu.htm#wp1182904)).
- 6. Távolítsa el a memóriamodulokat (lásd: <u>Memóriamodul(ok) eltávolítása</u>) és jegyezze fel a memóriamodulok sorrendjét a DIMM rekeszekben annak<br>érdekében, hogy az alaplap cseréje után ugyanazokat a memóriamodulakt helyezh
- 7. Csatlakoztasson le minden kábelt az alaplapról (lásd: <u>Alaplapi alkatrészek</u>). Az eltávolítás során jegyezze meg a kábelek elvezetését, hogy az az új<br>alaplap behelyezését követően megfelelően tudja őket visszahelyezni.
- 8. Helyezze vissza a nyolc csavart, amely az alaplapot a számítógépházhoz rögzíti.

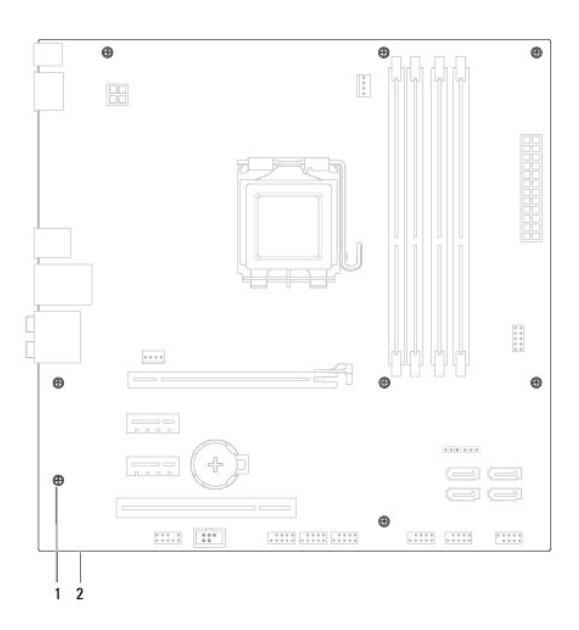

 $\left| \begin{smallmatrix} 1 & 0 \\ 1 & 0 \end{smallmatrix} \right|$  csavarok (8 db)  $\left| \begin{smallmatrix} 2 & 0 \\ 2 & 0 \end{smallmatrix} \right|$  alaplap

- 9. Emelje fel és vegye ki az alaplapot.
- 10. Hasonlítsa össze a kivett alaplapot a csere alaplappal és győződjön meg róla, hogy azonosak.

**MEGJEGYZES:** A csereként használt rendszerkártyákon található egyes elemek és csatlakozók helyzete eltérhet a jelenlegi rendszerkártyán<br>található csatlakozókétól.

**MEGJEGYZÉS:** A cserealaplap áthidaló beállításait gyárilag konfigurálják.

### <span id="page-42-0"></span>**Az alaplap visszahelyezése**

- 1. Kövesse a következő fejezet utasításait: Miel[őtt hozzákezdene](file:///C:/data/systems/studio8000/hu/SM/before.htm#wp1180146).
- 2. Finoman illessze be az alaplapot a számítógépházba, és csúsztassa azt a számítógép hátlapja felé.
- 3. Helyezze vissza a nyolc csavart, amely az alaplapot a számítógépházhoz rögzíti.
- 4. Csatlakoztassa vissza a kábeleket, amelyeket lecsatlakoztatott az alaplapról (lásd: [Alaplapi alkatrészek](file:///C:/data/systems/studio8000/hu/SM/techov.htm#wp1210162)).
- 5. Helyezze vissza a processzort (lásd: [A processzor visszahelyezése](file:///C:/data/systems/studio8000/hu/SM/cpu.htm#wp1183018)).
- 6. Helyezze vissza a processzorventilátor és a hűtőborda együttesét (lásd: A processzorventilátor és a hűt[őbordák együttesének cseréje](file:///C:/data/systems/studio8000/hu/SM/fan.htm#wp1203025)).
- **FIGYELMEZTETÉS: A számítógépen csak hivatalos szakember végezhet javításokat. A Dell™ engedélye nélkül végzett szerviztevékenységre a garanciavállalás nem vonatkozik.**
- **FIGYELMEZTETÉS: Győződjön meg arról, hogy a hőnyelő egység pontosan a helyére került és rendesen rögzítve van.**
- 7. Szerelje be a memóriamodulokat (lásd: [Memóriamodul\(ok\) eltávolítása](file:///C:/data/systems/studio8000/hu/SM/memory.htm#wp1181618)).
- 8. Helyezze vissza az alaplapra a PCI és a PCI Express kártyát, ha van (lásd: [PCI és PCI Express kártya cseréje](file:///C:/data/systems/studio8000/hu/SM/cards.htm#wp1195821)).
- 9. Zárja vissza a számítógép fedelét (lásd: <u>A számítógép oldallapjának visszaszerelése</u>).
- 10. Csatlakoztassa a számítógépet és a berendezéseket az elektromos hálózathoz, majd kapcsolja be azokat.
- 11. Szükség esetén frissítse a rendszer BIOS-át.

**MEGJEGYZÉS:** A BIOS frissítésről információkat lásd [A BIOS Flash alkalmazása](file:///C:/data/systems/studio8000/hu/SM/sys_setu.htm#wp1006884).

#### <span id="page-43-0"></span> **Rendszerbeállítás**

**Dell™ Studio XPS™ 8000 szervizelési kézikönyv** 

- [Áttekintés](#page-43-1)
- [Elfelejtett jelszó törlése](#page-46-0)
- A CMOS-[beállítások törlése](#page-47-1)
- [A BIOS Flash alkalmazása](#page-47-2)

### <span id="page-43-1"></span>**Áttekintés**

Használja a rendszerbeállítást:

- l Rendszerkonfigurációs adatok módosítása hardver számítógépbe szerelését, cseréjét vagy eltávolítását követően.
- l Olyan felhasználó által választható opciókat állíthat be vagy módosíthat, mint például a felhasználói jelszó.
- l Az aktuális memóriaméret megállapítása vagy a telepített merevlemez típusának beállítása.

**FIGYELMEZTETÉS: A számítógépen csak hivatalos szakember végezhet javításokat. A Dell™ engedélye nélkül végzett szerviztevékenységre a garanciavállalás nem vonatkozik.**

**FIGYELMEZTETÉS: Ha nem szakértő szintű felhasználó, ne módosítsa az itt található beállításokat. Bizonyos módosítások a számítógép hibás működését idézhetik elő.**

<span id="page-43-2"></span>**MEGJEGYZÉS:** A rendszerbeállítás módosítása előtt lehetőleg írja le a rendszerbeállítási képernyőn látható információkat későbbi felhasználás céljából.

#### **Belépés a rendszerbeállításokba**

- 1. Kapcsolja be (vagy indítsa újra) a számítógépet.
- 2. Mikor a kék DELL™ logó megjelenik, várja meg amíg az F2 jelzés megjelenik, majd nyomja meg azonnal az <F2> billentyűt.
	- **MEGJEGYZES:** Az F2 jelzés azt jelzi, hogy a billentyűzet inicializálva van. A jelzés nagyon gyorsan megjelenhet, ezért figyeljen, majd nyomja meg<br>az <F2> billentyűt. Ha az <F2> billentyűt a jelzés megjelenése előtt nyomja operációs rendszer emblémája, is megjelenik, akkor várjon tovább, amíg meg nem jelenik a Microsoft® Windows® asztal. Ekkor kapcsolja ki a<br>számítógépet, (lásd: <u>A számítógép kikapcsolása</u>) és próbálja meg újból végrehajtani

#### **A System Setup (Rendszerbeállítás) képernyői**

A rendszerbeállítási képernyő a számítógép aktuális vagy megváltoztatható konfigurációs adatait jeleníti meg. A képernyőn megjelenő információk három részre oszthatók: opciók listája, aktív opciók mező és a gombok funkciói.

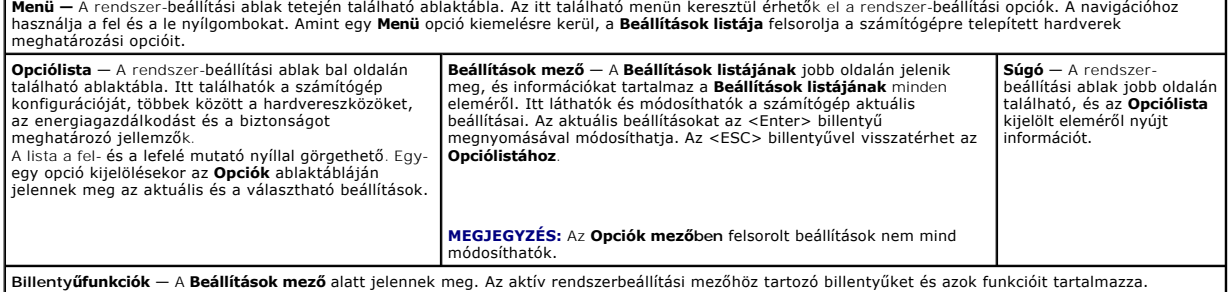

#### **Rendszerbeállítási opciók**

**MEGJEGYZÉS:** Az ebben a listában szereplő tételek a számítógéptől és a telepítet eszközöktől függően változhat.

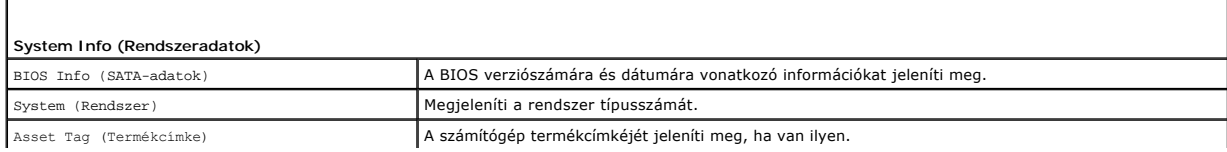

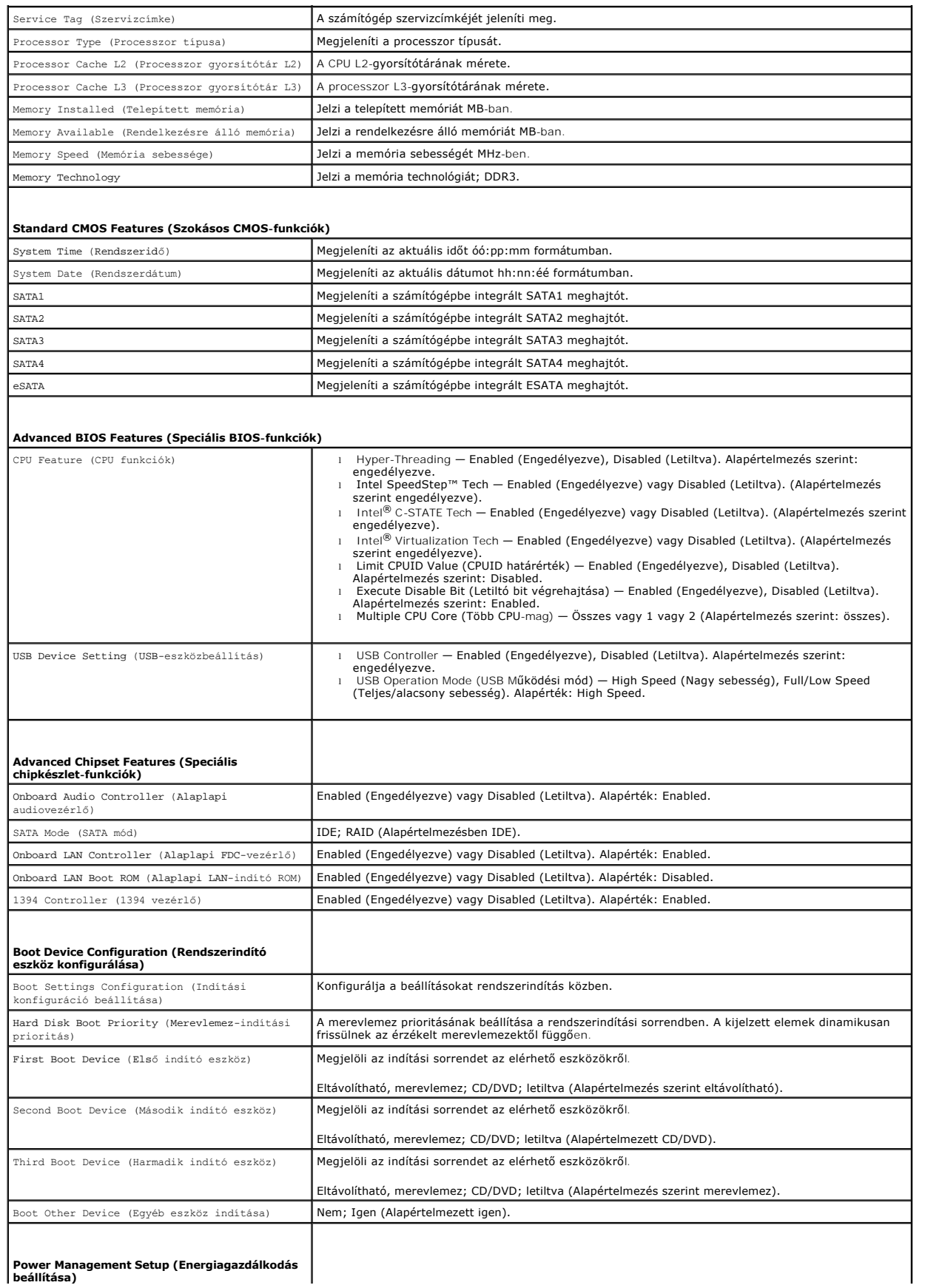

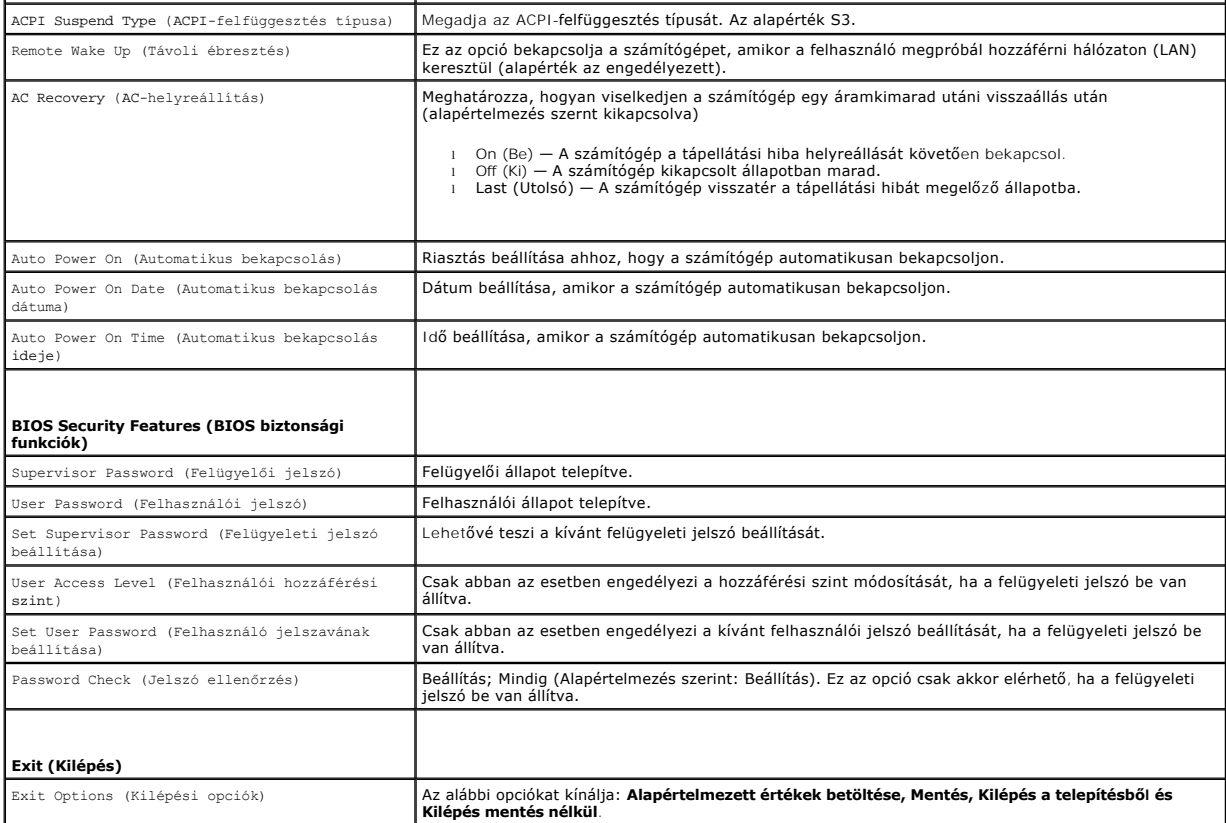

#### **Boot Sequence (Rendszerindítási sorrend)**

Ez a funkció lehetővé teszi az indítási sorrend megváltoztatását.

#### **Indítási opciók**

- l **Hard Drive** (Merevlemez) A számítógép az elsődleges merevlemezről próbálja indítani a rendszert. Ha a meghajtón nincs operációs rendszer, akkor a számítógép hibaüzenetet generál.
- l **CD/DVD Drive** (CD/DVD meghajtó) A számítógép CD/DVD-ről próbálja indítani a rendszert. Ha nincs CD/DVD a meghajtóban, vagy a CD/DVD nem tartalmaz operációs rendszert, a számítógép hibaüzenetet generál.
- ı ⊔SB Flash Device (USB-s háttértár) Helyezze be a memóriaeszközt az USB-portba, és indítsa újra a számítógépet. Amikor az ஈ12 = вооt меnu<br>Grendszerindító menü) jelenik meg, nyomja meg az <F12> gombot. A BIOS észleli az opciói közé.

**MEGJEGYZÉS:** USB-eszközről való rendszerindításhoz az eszköznek rendszerindításra alkalmasnak kell lennie. Ezt az eszköz dokumentációjában ellenőrizheti.

#### **A rendszerindítási sorrend eseti megváltoztatása**

Itt módosíthatja a jelenlegi indítási sorrendet, például úgy, hogy a CD/DVD meghajtóról indítson, és futtassa a *Dell Diagnostics programot az Illesztőprogramok*<br>*és segédprogramok* adathordozón. A diagnosztikai tesztek be

- 1. Ha USB-eszközről szeretné indítani a rendszert, csatlakoztassa az eszközt az USB-porthoz.
- 2. Kapcsolja be (vagy indítsa újra) a számítógépet.
- 3. Amikor az F2 = Setup, F12 = Boot Menu a (beállítás, rendszerindító menü) jelenik meg, nyomja meg az <F12> gombot.

Ha túl sokáig vár és megjelenik az operációs rendszer logója, várjon tovább, amíg meg nem jelenik a Microsoft® Windows® asztal. Ekkor kapcsolja ki a<br>számítógépet, és próbálja meg újból végrehajtani a műveletet.

Megjelenik a **Boot Device Menu** (Indítómenü), ebben vannak felsorolva a rendelkezésre álló indítóeszközök. Minden eszköz mellett egy szám található.

4. Az **Boot Device Menu** (Indító eszköz menüből) válassza az eszközt, amelyikről indítani akar.

Ha például USB-memóriakulcsról indítja a rendszert, jelölje ki az **USB Flash Device** (USB-háttértár) elemet, majd nyomja le az <Enter> billentyűt.

**MEGJEGYZÉS:** USB-eszközről való rendszerindításhoz az eszköznek rendszerindításra alkalmasnak kell lennie. Ezt az eszköz dokumentációjában ellenőrizheti.

#### **A jövőbeli rendszerindítási sorrend módosítása**

- 1. Lépjen be a rendszerbeállító programba (lásd: [Belépés a rendszerbeállításokba](#page-43-2)).
- 2. A nyíl billentyűkkel jelölje ki a **Boot Device Configuration** (Rendszerindító eszköz konfigurálása) menüopciót, majd az <Enter> billentyű lenyomásával jelenítse meg a menüt.

**MEGJEGYZÉS:** Jegyezze fel az aktuális rendszerindítási sorrendet arra az esetre, ha a későbbiekben vissza szeretné azt állítani.

- 3. A fel és le nyílbillentyűkkel tekintheti át az eszközök listájában szereplő elemeket.
- 4. A plusz (+) vagy mínusz (-) gombbal változtassa meg az eszközök indítási prioritását.

### <span id="page-46-0"></span>**Elfelejtett jelszó törlése**

**A** VIGYÁZAT! Az ebben a részben ismertetett műveletek elvégzése előtt olvassa el a számítógéphez kapott biztonsági utasításokat.

- **VIGYÁZAT! A számítógépet ki kell húzni az elektromos dugaszolóaljzatból a jelszó-beállítás törléséhez.**
- 1. Kövesse a következő fejezet utasításait: Miel[őtt hozzákezdene](file:///C:/data/systems/studio8000/hu/SM/before.htm#wp1180146).
- 2. Távolítsa el a számítógép fedelét (lásd: [A számítógép oldallapjának eltávolítása](file:///C:/data/systems/studio8000/hu/SM/cover_re.htm#wp1193123)).
- 3. Keresse meg a 3 tűs jelszó-csatlakozót (PSWD1) az alaplapon (lásd: [Alaplapi alkatrészek](file:///C:/data/systems/studio8000/hu/SM/techov.htm#wp1210162))

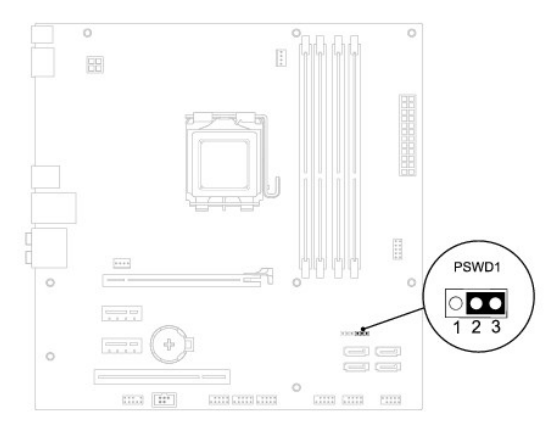

- 4. Vegye le a 2 tűs áthidalót a 2. és 3. tűről, majd helyezze az 1. és 2. tűre.
- 5. A jelszó törléséhez kapcsolja be a rendszert.
- 6. Kapcsolja ki a számítógépet, áramtalanítsa a számítógépet és minden csatlakoztatott eszközt.
- 7. A jelszó funkció engedélyezéséhez vegye le a 2 tűs áthidaló dugót az 1. és 2. tűről és helyezze a 2. és 3. tűre.
- 8. Zárja vissza a számítógép fedelét (lásd: [A számítógép oldallapjának visszaszerelése](file:///C:/data/systems/studio8000/hu/SM/cover_re.htm#wp1193653)).
- 9. Csatlakoztassa a számítógépet és a berendezéseket az elektromos hálózathoz, majd kapcsolja be azokat.

#### <span id="page-47-1"></span><span id="page-47-0"></span>**A CMOS-beállítások törlése**

**VIGYÁZAT! Az ebben a részben ismertetett műveletek elvégzése előtt olvassa el a számítógéphez kapott biztonsági utasításokat.** 

- **VIGYÁZAT! A számítógépet ki kell húzni az elektromos dugaszolóaljzatból a CMOS-beállítás törléséhez.**
- 1. Kövesse a következő fejezet utasításait: Miel[őtt hozzákezdene](file:///C:/data/systems/studio8000/hu/SM/before.htm#wp1180146).
- 2. Távolítsa el a számítógép fedelét (lásd: [A számítógép oldallapjának eltávolítása](file:///C:/data/systems/studio8000/hu/SM/cover_re.htm#wp1193123)).
- 3. Keresse meg a 3 tűs CMOS1 áthidalót (CLR\_CMOS) az alaplapon (lásd: [Alaplapi alkatrészek](file:///C:/data/systems/studio8000/hu/SM/techov.htm#wp1210162)).

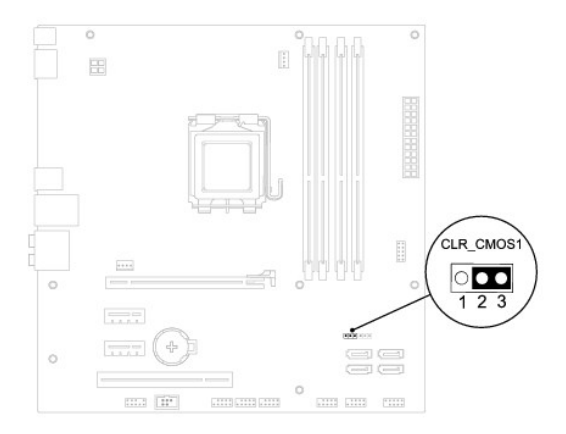

- 4. Vegye le a 2 tűs áthidalót a 2. és 3. tűről, majd helyezze az 1. és 2. tűre.
- 5. A CMOS beállítás törlődéséhez körülbelül öt másodpercet kell várnia.
- 6. Vegye le a 2 tűs áthidalót a 1. és 2. tűről, majd helyezze az 2. és 3. tűre.
- 7. Zárja vissza a számítógép fedelét (lásd: [A számítógép oldallapjának eltávolítása](file:///C:/data/systems/studio8000/hu/SM/cover_re.htm#wp1193123))
- 8. Csatlakoztassa a számítógépet és a berendezéseket az elektromos hálózathoz, majd kapcsolja be azokat.

### <span id="page-47-2"></span>**A BIOS Flash alkalmazása**

- 1. Kapcsolja be a számítógépet.
- 2. Látogasson el a Dell Support webhelyre a **support.dell.com** címen.
- 3. Kattintson a Drivers & Downloads (Illesztőprogramok és letöltések)→ Select Model (Modell kiválasztása) lehetőségre.
- 4. A **Select Your Product Family** (Termékcsalád kiválasztása) listából válassza ki a termék típusát.
- 5. A **Select Your Product Line** (Termékvonal kiválasztása) listában válassza ki a termék márkáját.
- 6. A **Select Your Product Model** (Termékmodell kiválasztása) listában válassza ki a termék modellszámát.

**MEGJEGYZÉS:** Ha másik modellt választott és újra szeretné kezdeni a műveletet, kattintson a menü jobb felső sarkában lévő Start Over (Újrakezdem) hetőségre.

- 7. Kattintson a **Confirm** (Megerősítés) lehetőségre.
- 8. A képernyőn megjelenik az eredmények listája. Kattintson a **BIOS** lehetőségre.
- 9. A legfrissebb BIOS fájl letöltéséhez kattintson a **Download Now** (Letöltés most) gombra. Megjelenik a **File Download** (Fájl letöltése) ablak.
- 10. A **Mentés** gombra kattintva a fájlt az asztalra mentheti. A fájl az asztalra töltődik le.
- 11. Kattintson a **Close** (Bezárás) gombra, mikor a **Download Complete** (Letöltés kész) ablak megjelenik. A fájl ikonja megjelenik az asztalon, és ugyanazt a nevet kapja, mint a letöltött BIOS frissítő fájl.
- 12. Kattintson duplán az asztalon a fájl ikonjára, és kövesse a képernyőn megjelenő eljárásokat.

### <span id="page-49-0"></span> **Műszaki áttekintés**

**Dell™ Studio XPS™ 8000 szervizelési kézikönyv** 

- [A számítógép belseje](#page-49-1)
- [Alaplapi alkatrészek](#page-49-2)

VIGYAZAT! A számítógép belsejében végzett munka előtt olvassa el figyelmesen a számítógéphez mellékelt biztonsági tudnivalókat. Bővebb<br>biztonsági útmutatásokért lásd a Szabályozási megfelelőség honlapját a www.dell.com/reg

## <span id="page-49-1"></span>**A számítógép belseje**

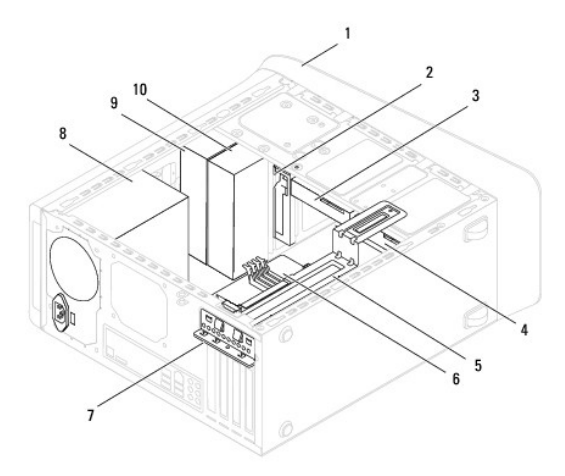

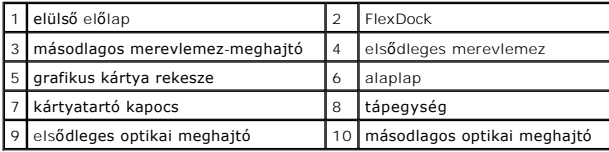

## <span id="page-49-2"></span>**Alaplapi alkatrészek**

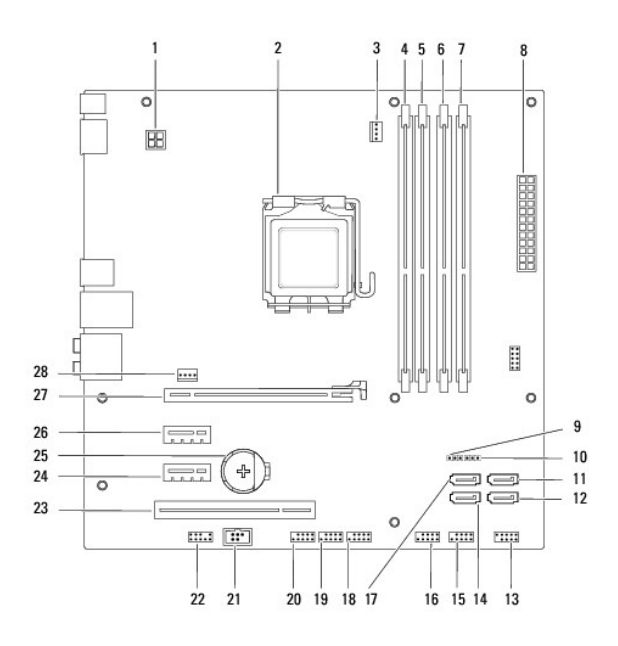

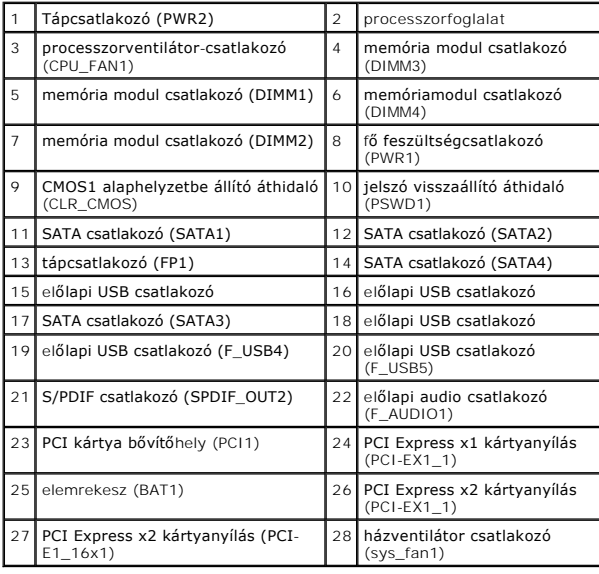

**Dell™ Studio XPS™ 8000 szervizelési kézikönyv** 

**MEGJEGYZÉS:** A MEGJEGYZÉSEK a számítógép biztonságosabb és hatékonyabb használatát elősegítő fontos tudnivalókat tartalmaznak.

 $\triangle$ **FIGYELMEZTETÉS: A "FIGYELMEZTETÉS" hardverhiba vagy adatvesztés potenciális lehetőségére hívja fel a figyelmet, egyben közli a probléma elkerülésének módját.** 

**VIGYÁZAT! A FIGYELEM! jelzések esetleges tárgyi és személyi sérülésekre, illetve életveszélyre hívják fel a figyelmet.** 

**A dokumentumban közölt információ külön értesítés nélkül is megváltozhat. © 2009 Dell Inc. Minden jog fenntartva.**

A Dell Inc. előzetes írásos engedélye nélkül szigorúan tilos a dokumentumot bármiféle módon sokszorosítani.

A szövegben használt védjegyek: a *Dell,* a DELL logó, az Studio XPS a Dell Inc. védjegyei Az I*ntel és az Intel, a SpeedStep* az Intel Corporation védjegyei vagy bejegyzett védjegyei<br>az Egyesült Államokban és más országok

A dokumentumban más védjegyek és kereskedelmi megnevezések is szerepelhetnek, hivatkozásként a termékmárkák és megnevezések tulajdonosaira. A Dell Inc. a sajátja<br>kivételével lemond minden védjegyekkel vagy bejegyzett védje

2009. augusztus Mód. A00

## <span id="page-52-0"></span> **Felső burkolat**

**Dell™ Studio XPS™ 8000 szervizelési kézikönyv** 

- A fels[ő burkolat eltávolítása](#page-52-1)
- A fels[ő burkolat visszahelyezése](#page-52-2)

VIGYAZAT! A számítógép belsejében végzett munka előtt olvassa el figyelmesen a számítógéphez mellékelt biztonsági tudnivalókat. A biztonsági<br>kérdések terén leginkább bevált gyakorlatokkal kapcsolatos további útmutatások a

**VIGYÁZAT! Az elektromos áramütés elkerülése érdekében a számítógép burkolatának eltávolítása előtt mindig húzza ki a tápkábelt.** 

**VIGYÁZAT! Ne használja a számítógépet fedelek (a számítógép fedele, előlap, a bővítőkártya-helyek burkolata, előlapbetétek stb.) nélkül.** 

**FIGYELMEZTETÉS: A számítógépen csak hivatalos szakember végezhet javításokat. A Dell™ engedélye nélkül végzett szerviztevékenységre a garanciavállalás nem vonatkozik.**

#### <span id="page-52-1"></span>**A felső burkolat eltávolítása**

- 1. Kövesse a következő fejezet utasításait: Miel[őtt hozzákezdene](file:///C:/data/systems/studio8000/hu/SM/before.htm#wp1180146)
- 2. Távolítsa el a számítógép fedelét (lásd: [A számítógép oldallapjának eltávolítása](file:///C:/data/systems/studio8000/hu/SM/cover_re.htm#wp1193123)).
- 3. Távolítsa el a meghajtó előlapot (lásd: Az elülső el[őlap leszerelése](file:///C:/data/systems/studio8000/hu/SM/bezel.htm#wp1181855)).
- 4. Távolítsa el az optikai meghajtót (lásd: [Az optikai meghajtó eltávolítása](file:///C:/data/systems/studio8000/hu/SM/drives.htm#wp1238191)).
- 5. Húzza meg a kioldófüleket és a felső burkolatot csúsztassa a számítógép eleje felé annak érdekében, hogy a felső burkolat füleit kioldja nyílásaikból.
- 6. A felső burkolatot húzza el a felső paneltől.

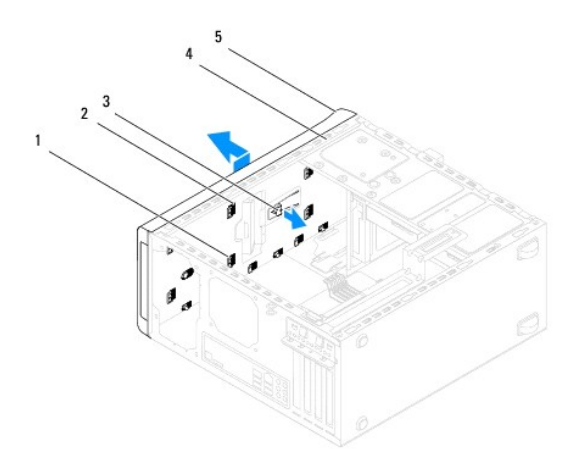

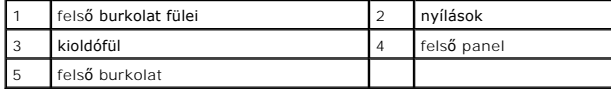

7. Tegye félre a felső burkolatot biztonságos helyre.

#### <span id="page-52-2"></span>**A felső burkolat visszahelyezése**

- 1. Kövesse a következő fejezet utasításait: Miel[őtt hozzákezdene](file:///C:/data/systems/studio8000/hu/SM/before.htm#wp1180146).
- 2. A felső burkolat füleit illessze a felső panel nyílásaiba.
- 3. A felső burkolatot megnyomva csúsztassa a számítógép háta felé, amíg az a helyére nem pattan.
- 4. Helyezze vissza az optikai meghajtót (lásd: [Az optikai meghajtó visszahelyezése](file:///C:/data/systems/studio8000/hu/SM/drives.htm#wp1238440)).
- 5. Helyezze vissza az előlapi panelt (lásd: Az elülső el[őlap visszaszerelése](file:///C:/data/systems/studio8000/hu/SM/bezel.htm#wp1181929)).
- 6. Zárja vissza a számítógép fedelét (lásd: [A számítógép oldallapjának visszaszerelése](file:///C:/data/systems/studio8000/hu/SM/cover_re.htm#wp1193653)).

# <span id="page-54-0"></span> **Felső I/O panel**

**Dell™ Studio XPS™ 8000 szervizelési kézikönyv** 

- A fels[ő I/O panel eltávolítása](#page-54-1)
- A fels[ő I/O panel visszahelyezése](#page-55-0)
- VIGYAZAT! A számítógép belsejében végzett munka előtt olvassa el figyelmesen a számítógéphez mellékelt biztonsági tudnivalókat. Bővebb<br>biztonsági útmutatásokért lásd a Szabályozási megfelelőség honlapját a www.dell.com/reg
- **VIGYÁZAT! Az elektromos áramütés elkerülése érdekében a burkolat eltávolítása előtt mindig húzza ki a tápkábelt.**

**VIGYÁZAT! Ne használja a számítógépet fedelek (a számítógép fedele, előlap, a bővítőkártya-helyek burkolata, előlapbetétek stb.) nélkül.** 

**FIGYELMEZTETÉS: A számítógépen csak hivatalos szakember végezhet javításokat. A Dell™ engedélye nélkül végzett szerviztevékenységre a garanciavállalás nem vonatkozik.**

### <span id="page-54-1"></span>**A felső I/O panel eltávolítása**

**MEGJEGYZÉS:** Az eltávolítás során jegyezze meg a kábelek elvezetését, hogy az felső I/O panel behelyezését követően megfelelően tudja őket visszahelyezni.

- 1. Kövesse a következő fejezet utasításait: Miel[őtt hozzákezdene](file:///C:/data/systems/studio8000/hu/SM/before.htm#wp1180146).
- 2. Távolítsa el a számítógép fedelét (lásd: [A számítógép oldallapjának eltávolítása](file:///C:/data/systems/studio8000/hu/SM/cover_re.htm#wp1193123))
- 3. Távolítsa el a meghajtó előlapot (lásd: Az elülső el[őlap leszerelése](file:///C:/data/systems/studio8000/hu/SM/bezel.htm#wp1181855)).
- 4. Távolítsa el az optikai meghajtót (lásd: [Az optikai meghajtó eltávolítása](file:///C:/data/systems/studio8000/hu/SM/drives.htm#wp1238191)).
- 5. Távolítsa el a felső burkolatot (lásd: A fels[ő burkolat eltávolítása](file:///C:/data/systems/studio8000/hu/SM/topcover.htm#wp1196672)).
- 6. A felső I/O panel kábeleit csatlakoztassa le az F\_USB3 és az F\_AUDIO1 alaplapi csatlakozóikról (lásd: [Alaplapi alkatrészek](file:///C:/data/systems/studio8000/hu/SM/techov.htm#wp1210162)).
- 7. Távolítsa el a két csavart, amely a felső I/O panelt rögzíti a felső panelhez.

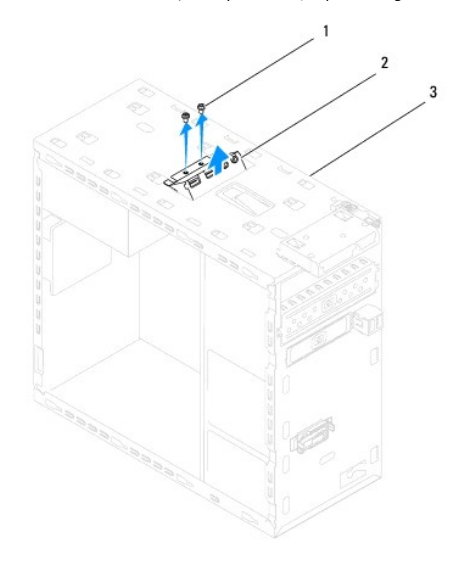

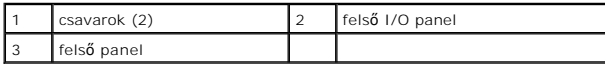

8. Óvatosan távolítsa el a felső I/O panelt a számítógépből.

## <span id="page-55-0"></span>**A felső I/O panel visszahelyezése**

- 1. Kövesse a következő fejezet utasításait: Miel[őtt hozzákezdene](file:///C:/data/systems/studio8000/hu/SM/before.htm#wp1180146).
- 2. A felső I/O panel csavarlyukait illessze a felső panel csavarlyukaihoz.
- 3. Helyezze vissza a két csavart, amely a felső I/O panelt rögzíti a felső panelhez.
- 4. A felső I/O panel kábeleit csatlakoztassa az F\_USB3 és az F\_AUDIO1 alaplapi csatlakozóikra (lásd: [Alaplapi alkatrészek](file:///C:/data/systems/studio8000/hu/SM/techov.htm#wp1210162)).
- 5. Helyezze vissza a felső burkolatot (lásd: A fels[ő burkolat visszahelyezése](file:///C:/data/systems/studio8000/hu/SM/topcover.htm#wp1196693)).
- 6. Helyezze vissza az optikai meghajtót (lásd: [Az optikai meghajtó visszahelyezése](file:///C:/data/systems/studio8000/hu/SM/drives.htm#wp1238440)).
- 7. Helyezze vissza az előlapi panelt (lásd Az elülső el[őlap visszaszerelése](file:///C:/data/systems/studio8000/hu/SM/bezel.htm#wp1181929)).
- 8. Zárja vissza a számítógép fedelét (lásd: [A számítógép oldallapjának visszaszerelése](file:///C:/data/systems/studio8000/hu/SM/cover_re.htm#wp1193653)).
- 9. Csatlakoztassa a számítógépet és a berendezéseket az elektromos hálózathoz, majd kapcsolja be azokat.